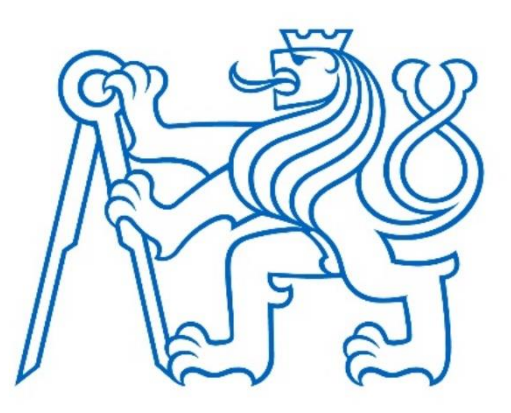

# **ČESKÉ VYSOKÉ UČENÍ TECHNICKÉ V PRAZE**

### **Fakulta elektrotechnická**

**Katedra elektrických pohonů a trakce**

## **Nastavení pohonu dynamometru pro různé regulační smyčky**

## **Setup of control loops for dynamometr drive**

Bakalářská práce

Studijní program: Elektrotechnika, energetika a management

Studijní obor: Aplikovaná elektrotechnika

Vedoucí práce: Ing. Jan Bauer Ph.D.

Tomáš Řehořek

Praha 2019

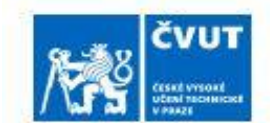

# ZADÁNÍ BAKALÁŘSKÉ PRÁCE

#### **LOSOBNÍ A STUDIJNÍ ÚDAJE**

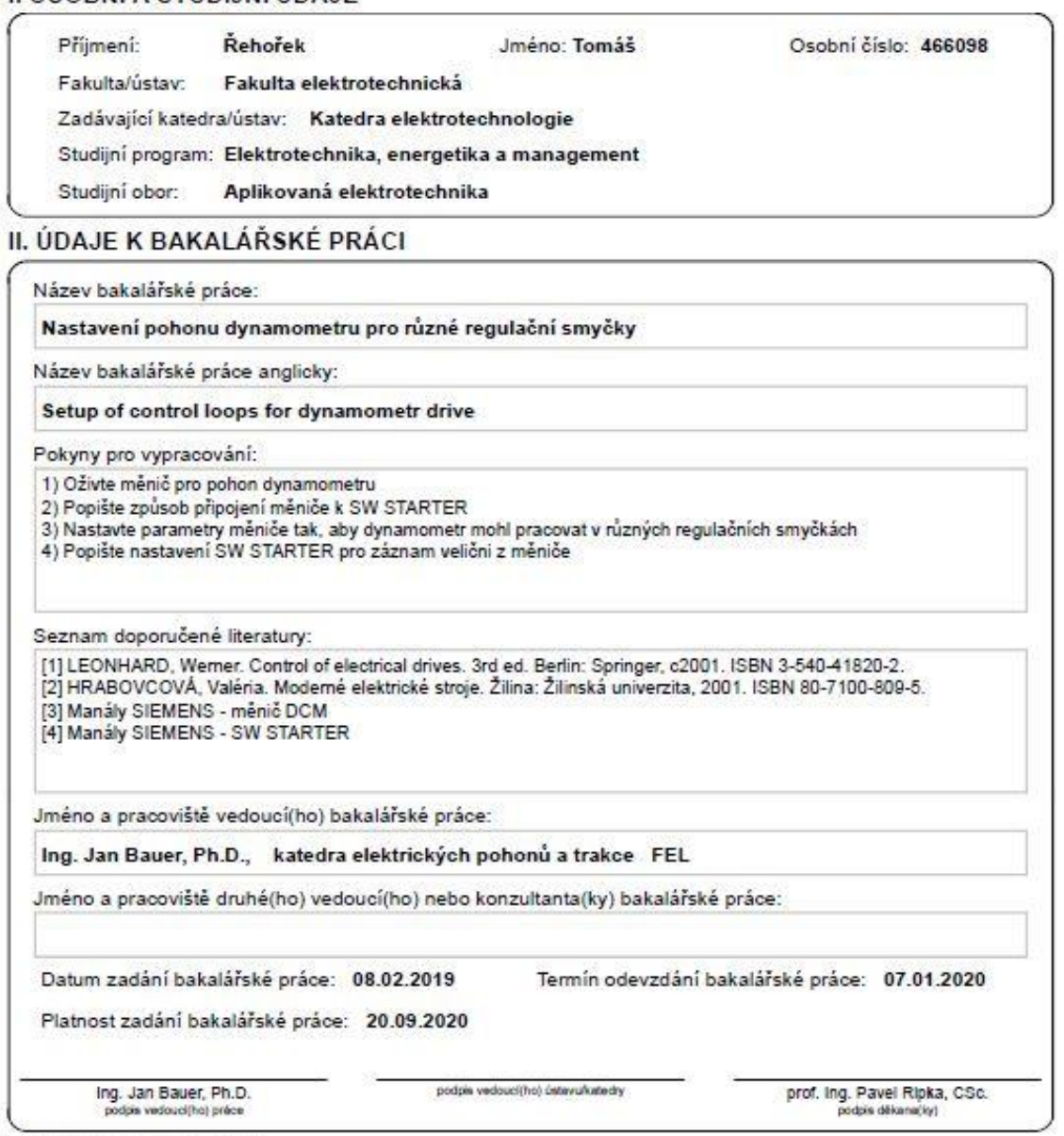

III. PŘEVZETÍ ZADÁNÍ

Student bere na vědomi, že je povíhen vypracovat bakalárskou práci samostatně, bez cizi pomoci, s výjimkou poskytnutých konzultaci.<br>Seznam použitě literatury, jiných pramenů a jmen konzultantů je třeba uvěst v bakalářské p Datum převzetí zadání Podpis studenta

CVUT-CZ-ZBP-2015.1

C CVUT v Praze, Design: CVUT v Praze, VIC

# Prohlášení

"Prohlašuji, že jsem předloženou práci vypracoval samostatně a že jsem uvedl veškeré použité informační zdroje v souladu s Metodickým pokynem o dodržování etických principů při přípravě vysokoškolských závěrečných prací."

V Praze dne……………….. ………………..

Podpis autora

# Poděkování

Chtěl bych poděkovat panu Ing. Janu Bauerovi Ph.D. za odborné vedení práce a cenné rady, které mi pomohli tuto práci vypracovat.

## Abstrakt

Tato bakalářská práce se nejprve zabývá obecným popsáním stejnosměrného cize buzeného motoru a řízenými zdroji stejnosměrného napětí. Seznámíme se se zapojením měniče Sinamics DCM od firmy Siemens a se softwarem STARTER. Následně popíšeme propojení měniče s tímto softwarem a jeho oživení. V softwaru STARTER jsou také blíže popsány funkce pro optimalizaci regulačních smyček pohonu, možnosti konfigurace pohonu dle požadavků a způsoby zaznamenání měření. Nakonec si v této práce popíšeme připojení analogových vstupů a řízení otáček pomocí potenciometru.

## Klíčová slova

Sinamics DCM měnič, jednosměrný cize buzený motor, STARTER, řízení pohonu, měnič napětí

## Abstract

This bachelor thesis first deals with a general description of a separately excited DC motor and controlled DC voltage sources. We will introduce the Sinamics DCM converter from Siemens company and the STARTER software. Then we will describe the connection of the inverter with this software and its activation. In the STARTER software are also described the functions for optimization the drive control loops, the drive configuration options according to our requirements and the ways of recording measurements. Finally, we will describe the connection of analog inputs and speed control by using a potentiometer.

## Key words

Sinamics DCM converter, separately excited DC motor, STARTER, drive control, voltage converter

# Obsah

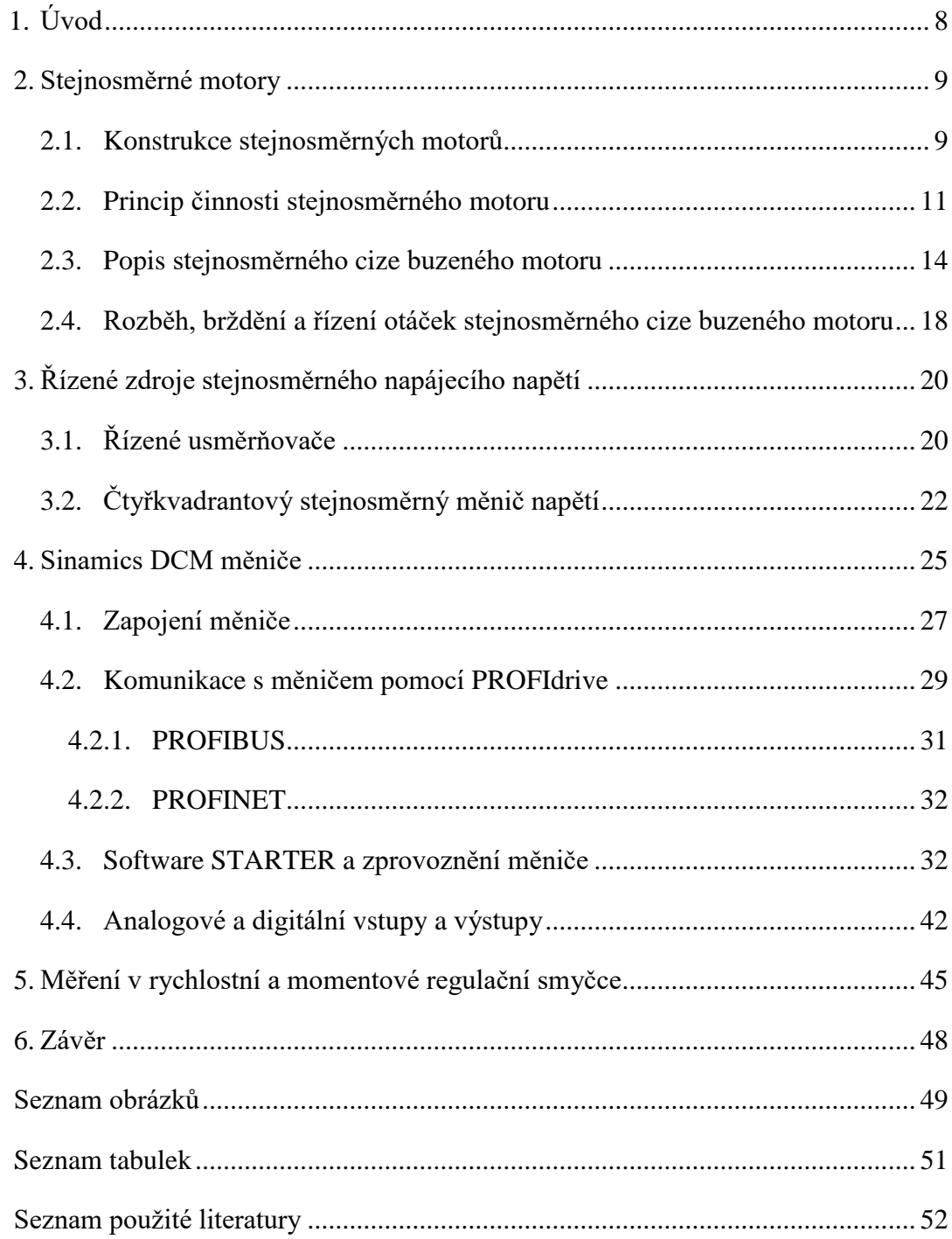

# <span id="page-7-0"></span>1. Úvod

V dnešní době mají polovodičové měniče v oblasti elektrických pohonů své nenahraditelné uplatnění, a proto se i já v této práci věnuji nastavení pohonu elektrického motoru právě skrze měnič napětí. Přesněji se jedná o měnič řady Sinamics DC Master od firmy Siemens, který slouží k řízení stejnosměrných strojů. V této práci používáme stejnosměrný cize buzený motor a v první kapitole se seznámíme s jeho základní konstrukcí, principem činnosti, matematickým popisem, způsoby rozběhu a řízení těchto motorů. Na poslední zmíněnou kapitolu navážeme teorií řízených zdrojů stejnosměrného napájecího napětí, zejména čtyřkvadrantovými stejnosměrnými měniči napětí, neboť námi použitý měnič je právě tohoto typu. Po této teoretické části se dostáváme k zapojení samotného měniče a k jeho propojení se softwarem STARTER. Zde si představíme základní typy komunikace skrze PROFIdrive využitelné v takových to aplikacích a dostaneme se až k samotnému vývojovému prostředí STARTER. Pro správné řízení našeho motoru se musíme s výše zmíněným softwarem důkladně seznámit a provést nezbytné optimalizace sloužící ke správnému fungování našeho pohonu. Práce se softwarem je probrána poměrně detailně a zaměřuje se na samotné propojení obou systémů, na vysvětlení nastavitelných parametrů pohonu a na možnost sledování zvolených veličin a jejich zaznamenávání při samotném běhu pohonu. V závěru se podíváme na možnost připojení analogových vstupů a jejich využití pro řízení otáček nebo momentu. K tomu použijeme přípravek s potenciometry a mechanickými spínači.

## <span id="page-8-0"></span>2. Stejnosměrné motory

Stejnosměrný motor je točivý elektrický stroj, který přeměňuje elektrickou energii na energii mechanickou. Jak již název napovídá, tak k tomuto účelu využívá stejnosměrný proud. Stejnosměrné motory byly historicky prvně široce používané elektrické motory a i v dnešní době jsou hojně využívány především tam, kde pohon řídíme v širokém rozsahu otáček. Jejich jediná zásadní nevýhoda jsou mechanické kartáče, které omezují rychlost, výkon motoru a vyžadují neustálou údržbu. Nejdříve si probereme stejnosměrné stroje obecně, ale dále se již budeme zabývat pouze cize buzenými motory. Tyto motory se vyrábějí od zlomků wattů (motorky pro hračky) až do výkonů několika MW (válcovny). [1] [2]

### <span id="page-8-1"></span>2.1. Konstrukce stejnosměrných motorů

Stejnosměrné motory se skládají ze čtyř hlavních částí a těmi jsou rotor, stator, komutátor a kartáče. Podélný řez stejnosměrným strojem si můžeme prohlédnout na Obr. 1.

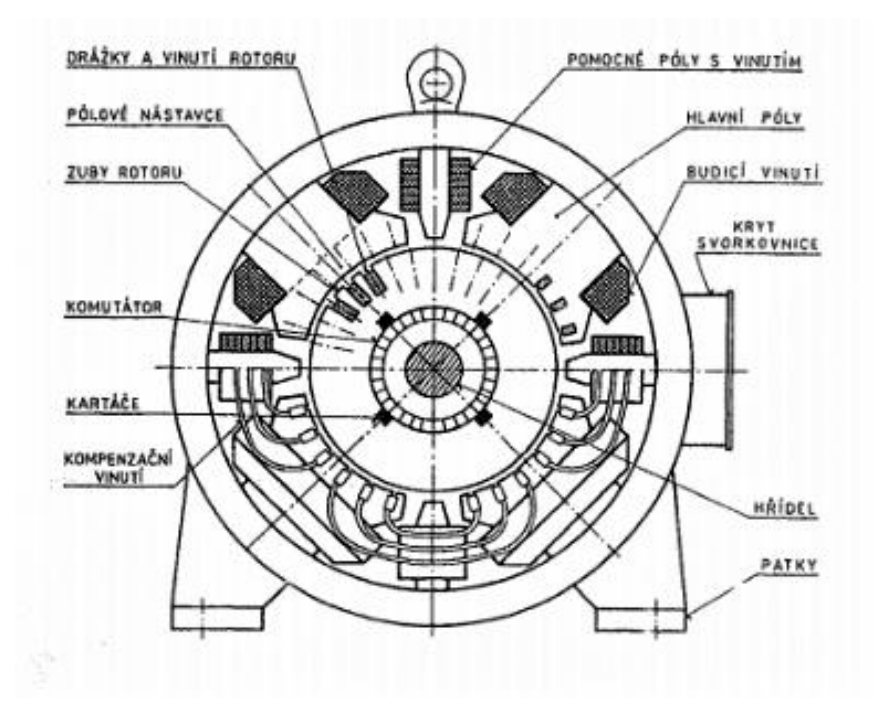

<span id="page-8-2"></span>Obr. 1: Podélný řez stejnosměrným strojem [2]

Stator je část elektrického motoru, která se nepohybuje a slouží k vytvoření konstantního magnetického pole. Na kostře statoru jsou uchyceny hlavní póly, na kterých je navinuto budící vinutí. Vinutí hlavních pólů může chybět v případě, že jej nahradíme permanentními magnety. Hlavní póly mají takzvané pólové nástavce, což je konec pólů blíže k rotoru, který je zaoblený. Důvod tohoto zaoblení si popíšeme dále. Materiál, z něhož jsou hlavní póly vyrobené, může být plný odlévaný, ale ke zmenšení ztrát od pulzací magnetického pole vlivem drážkování rotoru, bývají pólové nástavce, nebo dokonce celé póly, složeny z plechů pro elektrotechniku. Tloušťka těchto plechů je 0,5 až 1 mm, které jsou navzájem odizolované. U velkých strojů můžou být pólové nástavce ještě doplněny o kompenzační vinutí, které se umístí do drážek pólových nástavců. Podle šroubů na vnější straně kostry stroje je možné poznat stejnosměrný stroj, protože tyto šrouby drží právě hlavní póly. Vedle hlavních pólů mívají stejnosměrné motory i pomocné póly s vinutím. Velice důležitou součástí je i kovové oko na vnější straně, které slouží k transportu. [1] [2]

Rotorová část je část, která se otáčí a od statorové části je oddělena vzduchovou mezerou a je zobrazena na Obr. 2. Celá rotorová část je umístěna v ložiskách na hřídeli, která prochází statorem. Ložiska strojů malých a středních výkonů jsou valivá a uložená v ložiskových štítech. U strojů velkých výkonů jsou ložiska kluzná a uložena v ložiskových stojanech. Rotor se skládá z rotorových plechů pro elektrotechniku, které jsou izolované, aby nevznikaly v plném materiálu velké ztráty způsobené vířivými proudy, jelikož dochází k přemagnetování železa rotoru, v důsledku jeho otáčení. Takto poskládané plechy jsou pak každých několik desítek milimetrů od sebe většinou odděleny. Mezi nimi jsou uspořádány radiální ventilační kanály široké několik milimetrů, sloužící k lepšímu chlazení rotoru. Chladícím médiem bývá většinou vzduch z ventilátoru, jenž je umístěn přímo na hřídeli před rotorem. Chladič však může být umístěn i zvlášť. Plechy rotoru mohou mít různé tvary, ale vždy mají drážky nacházející se na vnějším obvodu rotoru a je v nich navinuto vinutí rotoru. Toto vinutí je většinou dvouvrstvé, kdy přední strana cívky je uložena v horní vrstvě a zadní strana v dolní vrstvě drážky. Nejvíce mechanicky namáhanou a technologicky nejnáročnější částí je komutátor a kartáče. Komutátor bývá vyroben z tvrdé elektrolytické mědi a zajišťuje změnu proudu v cívce z jedné polarity na polaritu opačnou. Kartáče dosedají na lamely komutátoru a jsou upevněné v kartáčových držácích. [2]

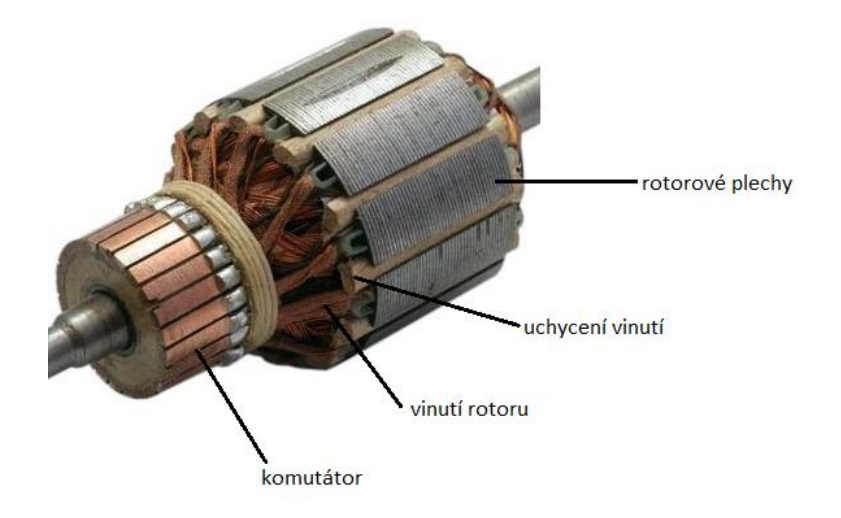

Obr. 2: Rotor stejnosměrného stroje [19]

### <span id="page-10-1"></span><span id="page-10-0"></span>2.2. Princip činnosti stejnosměrného motoru

Základní princip si vysvětlíme na cívce, kterou prochází proud *i* a je umístěna v konstantním magnetickém poli. V takovém případě je konstantní i magnetická indukce *B*. Velikost síly působící na vodič je dána vztahem

$$
F = B \cdot i \cdot l \tag{1}
$$

kde *l* je délka vodiče, kterým protéká proud *i*. Smysl elektromagnetické síly působící na vodič protékaný proudem je dán vektorovým součinem

$$
\vec{F} = \vec{\iota} \times \vec{B} \tag{2}.
$$

Podle pravidla levé ruky si určíme směr síly *F*. Toto pravidlo říká, že pokud položíme levou ruku na vodič pohybující se v magnetickém poli tak, aby siločáry vstupovaly do dlaně a prsty ukazovaly směr proudu, pak palec ukazuje směr síly působící na vodič. Pro lepší představu se můžeme podívat na Obr. 3. [3]

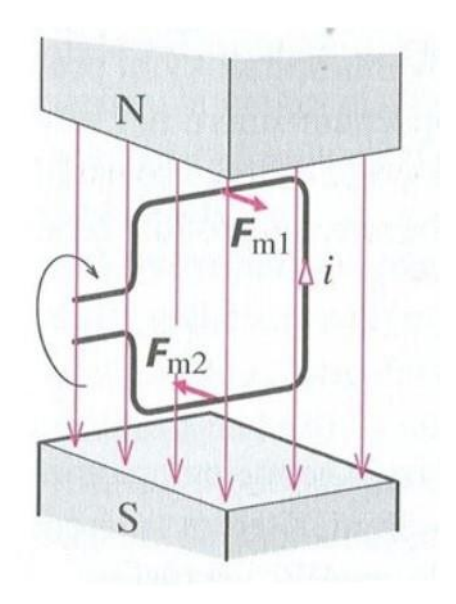

Obr. 3: Vodič ve tvaru smyčky v magnetickém poli [3]

<span id="page-11-0"></span>Kdyby proud protékal stále stejným směrem, cívka se po chvíli ustálí ve vodorovné poloze. Proto je ve stejnosměrném motoru komutátor, který mění polaritu proudu. Na Obr. 3 by to tedy znamenalo, že část cívky, která je nyní nahoře, by se otočila dolů, a naopak dolní část se pootočí nahoru. V tomto okamžiku se změní polarita proudu a cívka se pootočí stejně jako předtím. V rotoru je to podobné, jenom počet cívek je větší a v důsledku toho je otáčení rotoru při motorovém chodu plynulé. K vytvoření magnetické indukce je možné použít permanentní magnety, anebo právě hlavní póly s budícím vinutím. V takovém případě budícím vinutím protéká proud  $I_f$ , má  $N_f$  závitů a magnetická indukce má pod jednotlivými póly zhruba tvar jako na Obr. 4. [2]

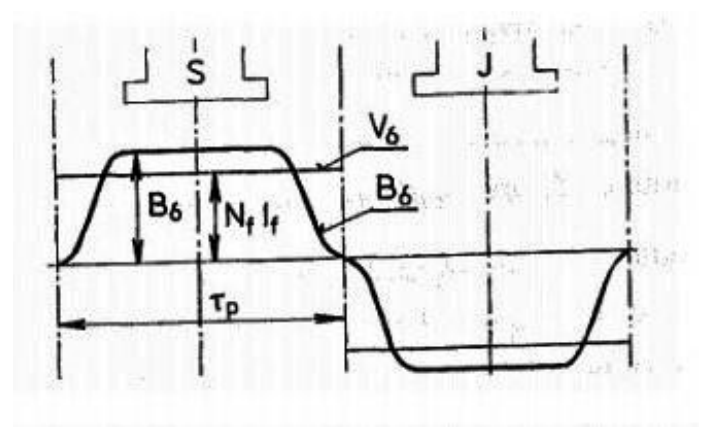

<span id="page-11-1"></span>Obr. 4: Průběh magnetické indukce ve vzduchové mezeře [2]

Pólové nástavce jsou zaoblené proto, aby průběh magnetické indukce ve vzduchové mezeře měl co nejvíce obdélníkový tvar. Obvod s buzením může mít vlastní zdroj napětí, potom mluvíme o cize buzeném stroji, nebo je obvod buzení zapojen sériově s obvodem kotvy, potom se bavíme o sériovém buzení, anebo je obvod buzení zapojen paralelně k obvodu kotvy a pak se bavíme o paralelním buzení. My se zde budeme bavit pouze o cize buzených motorech. [2] Pokud se v takovém to magnetickém poli otáčí rotor, tak se v každém vodiči vinutí rotoru indukuje napětí a v celém rotoru je výsledné indukované napětí dáno jako

$$
U_i = B_c \cdot l_c \cdot n \tag{3}
$$

kde  $B<sub>c</sub>$ - celková magnetická indukce,

 $l_c$  - celková aktivní délka všech vodičů ve vinutí rotoru,

- rychlost otáčení rotoru.

Napětí se u stejnosměrných motorů indukuje v rotoru, proto je rotor kotva. Mnohem užitečnější je však vyjádření indukovaného napětí podle vztahu

$$
U_i = k_E \cdot \phi \cdot n \tag{4}
$$

kde  $k_E$  – konstanta stroje, která je dána výrobními parametry,

 $\phi$  – magnetický indukční tok, který se uzavírá přes hlavní póly, jho stroje a rotor, *n* – rychlost otáčení rotoru.

Tento vztah je velice důležitý, protože vidíme, že indukované napětí je přímo úměrné magnetickému indukčnímu toku, tedy je závislé na budícím proudu  $I_f$  a na otáčkách.

Další důležitý vztah je pro vnitřní elektromagnetický moment stroje. Ten je dán jako

$$
M_i = k \cdot \Phi \cdot I_q \tag{5}
$$

kde *k* – konstanta stroje daná výrobními parametry,

 $I_q$  – proud rotorem (kotvou).

Jelikož se kotva při zatížení chová jako cívka, tak vytváří magnetické pole, které ovlivňuje magnetické pole hlavních pólů. Této reakci na zatížení se říká reakce kotvy. Tato problematika je vysvětlena na Obr. 5. Kde vlevo vidíme magnetické pole hlavních pólů, uprostřed magnetické pole vinutí kotvy a napravo výsledné magnetické pole. Toto pole je deformované a na jedné straně je silnější než na straně druhé. [2]

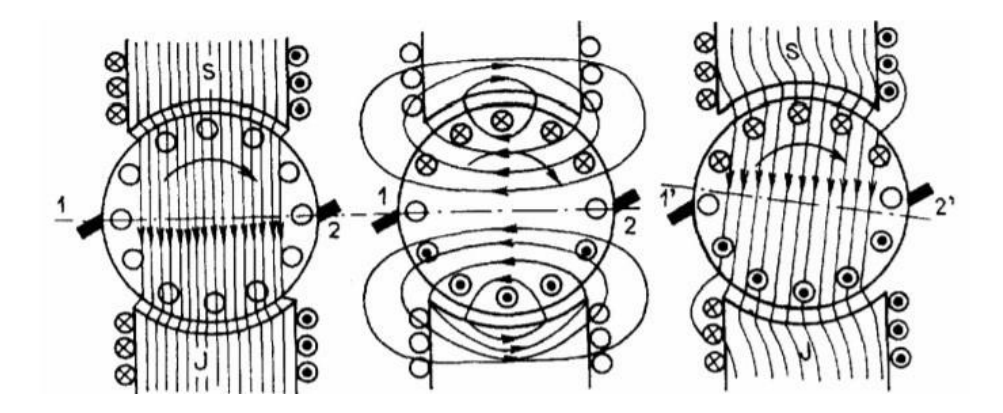

Obr. 5: Magnetické pole hlavních pólů, vinutí kotvy a výsledné magnetické pole stroje [2]

<span id="page-13-1"></span>Reakce kotvy u motoru natáčí magnetickou neutrální osu proti směru otáčení, takže do komutující cívky se indukuje napětí opačného polarity. To znamená, že toto napětí působí k udržení proudu stejné polarity jako před komutací a komutace nastane později, než by správně měla. U malých strojů se tento jev dá kompenzovat natočením kartáčů ve směru pootočení magnetické neutrální osy. Lepším řešením je, přidat k hlavním pólům ještě póly pomocné (komutační). Toto řešení se používá nejčastěji a pomocné póly jsou umístěny mezi hlavní póly. [2]

#### <span id="page-13-0"></span>2.3. Popis stejnosměrného cize buzeného motoru

Doteď jsme si popsali stejnosměrné stroje obecně, ale nyní se zaměříme pouze na motory cize buzené. Obvod buzení je tedy napájen z nezávislého zdroje stejnosměrného proudu  $I_f$ . Obvodové schéma cize buzeného motoru je znázorněno na Obr. 6.

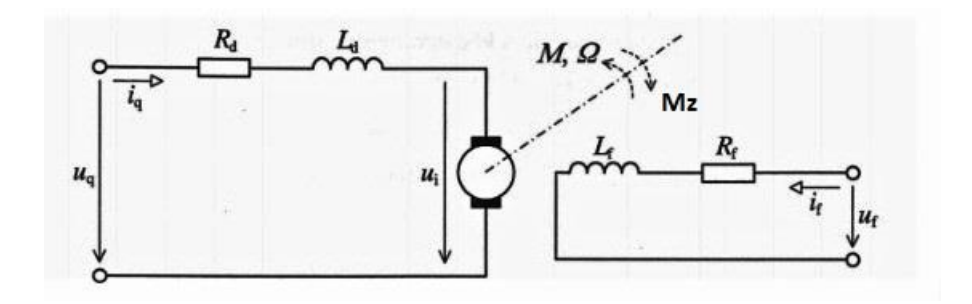

<span id="page-13-2"></span>Obr. 6: Obvodové schéma stejnosměrného cize buzeného motoru [4]

Jedná se o dva galvanicky oddělené obvody, kde obvod kotvy se skládá ze stejnosměrného zdroje napětí  $u_q$  a protéká jím proud  $i_q$ . Tento proud je omezen pouze malým odporem kotvy  $R_d$ , který je v jednotkách ohmů. Cívka  $L_d$  znázorňuje vlastní indukčnost kotvy a napětí  $u_i$  vyjadřuje napětí indukované v kotvě motoru, vlivem otáčení rotoru v magnetickém poli. Toto pole je vytvořené budícím proudem protékajícím budícím obvodem. Obvod buzení je napájen jiným zdrojem stejnosměrného napětí  $u_f$  a protékám jím proud  $i_f$ . Obvod buzení má také jistý malý vnitřní odpor  $R_f$ , ale oproti obvodu kotvy je indukčnost  $L_f$  budícího obvodu mnohem vyšší. [4]

Každý stroj si můžeme popsat matematickými rovnicemi. Matematický model stejnosměrného cize buzeného motoru vypadá následovně:

$$
u_q(t) = R_d \cdot i_q(t) + L_d \cdot \frac{di_q(t)}{dt} + u_i(t) \tag{6}
$$

$$
u_f(t) = R_f \cdot i_f(t) + L_f \cdot \frac{di_f(t)}{dt} \tag{7}
$$

$$
m(t) - m_z(t) = J_c \cdot \frac{d\Omega(t)}{dt}
$$
 (8)

$$
u_i(t) = C \cdot \phi(t) \cdot \Omega(t) = \xi \cdot \Omega(t)
$$
\n(9)

$$
m(t) = C \cdot \phi(t) \cdot i_q(t) = \xi \cdot i_q(t) \tag{10}
$$

$$
\phi(t) = f(i_f(t))
$$
\n(11).

Kde  $m(t)$  je hnací moment motoru,  $m<sub>z</sub>(t)$  je zátěžný moment,  $\Omega(t)$  je otáčivá rychlost rotoru a  $C$  a  $\xi$  jsou takzvané konstanty úměrnosti. Pokud neprovedeme nahrazení

$$
C \cdot \phi(t) = \xi \tag{12}
$$

tak dostaneme soustavu 6 nelineárních rovnic o 9 neznámých. Rovnice (7) a (11) můžeme vynechat, neboť se většinou pracuje s konstantně nabuzeným motorem. Po nahrazení a vynechání těchto rovnic dostaneme soustavu 4 lineárních rovnic (6), (8), (9) a (10) o 6 neznámých  $u_q(t)$ ,  $i_q(t)$ ,  $u_f(t)$ ,  $\Omega(t)$ ,  $m(t)$  a  $m_z(t)$ . Jako nezávislé se pak nejčastěji volí  $u_q(t)$  a  $m_z(t)$ . [4]

Kvůli regulaci nás zajímá přenos tohoto motoru, proto provedeme Laplaceovu transformaci těchto 4 lineárních rovnic, tedy rovnice (6), (8), (9) a (10) a budeme uvažovat, že  $m_z(t) = 0$  a dostaneme následující soustavu. [4]

$$
U_q(s) = R_d \cdot I_q(s) + s \cdot L_d \cdot I_q(s) + U_i(s) = R_d \cdot \left(1 + s \cdot \frac{L_d}{R_d}\right) \cdot I_q(s) + U_i(s) =
$$
  
=  $R_d \cdot (1 + s \cdot \tau_d) \cdot I_q(s) + U_i(s)$  (13)

$$
M(s) = s \cdot J_c \cdot \Omega(s) \tag{14}
$$

$$
U_i(s) = \xi \cdot \Omega(s) \tag{15}
$$

$$
M(s) = \xi \cdot I_q(s) \tag{16}
$$

Postupnými úpravami dostaneme závislost mezi proměnnými  $U_q(s)$  a  $\Omega(s)$ .

$$
U_q(s) = \xi \cdot \Omega(s) \cdot [1 + s \cdot \tau_m + s^2 \cdot \tau_d \cdot \tau_m]
$$
 (17)

kde  $\tau_m = \frac{R_d J_c}{\epsilon^2}$  $rac{d^7c}{\xi^2}$  – mechanická časová konstanta,

$$
\tau_d = \frac{L_d}{R_d} - \text{časová konstanta obvodu kotvy}.
$$

Přenos stejnosměrného motoru s cizím konstantním buzením  $G<sub>SM</sub>(s)$  je:

$$
G_{SM}(s) = \frac{\Omega(s)}{U_q(s)} = \frac{\frac{1}{\xi}}{1 + s \cdot \tau_m + s^2 \cdot \tau_m \cdot \tau_d} = \frac{\frac{1}{\xi}}{(1 + s \cdot \tau_1)(1 + s \cdot \tau_2)} \quad (18)
$$

Přičemž  $\tau_m \gg \tau_a$ . [4]

Rovnice (6), (8), (9) a (10) můžeme použít k sestavení blokového schématu, jenž můžeme vidět na Obr. 7. [4]

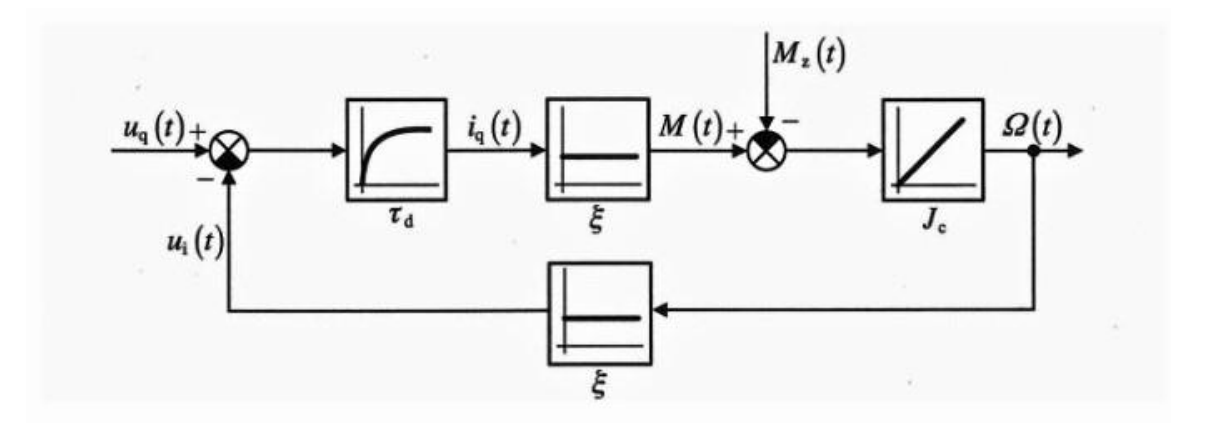

<span id="page-15-0"></span>Obr. 7: Blokové schéma stejnosměrného cize buzeného motoru s konstantním buzením [4]

Jednotlivé bloky znázorňují přechodové charakteristiky jednotlivých členů. Je zde využito toho, že sériové zapojení  $R_d$  a  $L_d$  je zpožďovací obvod prvního řádu s časovou konstantou  $\tau_d$ . Zpožďovací obvod prvního řádu má přenos daný jako

$$
G(s) = \frac{K_0}{1 + s \cdot T_1} \tag{19}
$$

a časová konstanta prvního řádu  $T_1$  je v RL obvodu daná jako  $\tau = \frac{L}{R}$  $\frac{L}{R}$ . Druhý blok za blokem  $\tau_d$  je blok  $\xi$  a je to proporcionální člen, který udává přímou úměru mezi hnacím momentem a buzením. Poslední člen  $J_c$  je integrační člen, který má zajišťovat, aby rozdíl mezi hnacím a zátěžným momentem byl nulový, tedy aby dynamický moment byl nulový a na výstupu byly otáčky, které požadujeme. Zpětná vazba je zde v podobě bloku  $\xi$ , protože na vstupu vyžadujeme určité napětí, které je dáno jako rozdíl napětí  $u_q(t)$  a  $u_i(t)$ . Napětí  $u_i(t)$ je přímo úměrné otáčivé rychlosti rotoru. [4]

Při provozování motoru je dobré znát některé jeho charakteristiky, především momentovou charakteristiku a rychlostní charakteristiku. Momentová charakteristika je závislost úhlové rychlosti Ω na elektromagnetickém momentu M, tedy  $Ω = f(M)$  při konstantním budícím proudu  $I_f$ . Rychlostní charakteristika je závislost úhlové rychlosti Ω na proudu kotvy  $I_q$ , tedy  $\Omega = f(I_q)$ . Úpravami rovnic (6) až (11) dostaneme následující vztahy pro statické charakteristiky stejnosměrného motoru s cizím buzením. V těchto úpravách bereme, že motor je v ustáleném stavu, tedy derivace veličin jsou nulové a veličiny nejsou závislé na čase, proto je zapisujeme velkými písmeny. [4]

$$
\Omega = \frac{U_q - R_d \frac{M}{\xi}}{\xi} = \Omega_0 - k_M \cdot M \tag{20}
$$

$$
\Omega = \frac{U_q - R_d \cdot I_q}{\xi} = \Omega_0 - k_{I_q} \cdot I_q \tag{21}
$$

Kde rovnice (20) je mechanická charakteristika,  $\Omega_0 = \frac{U_q}{\varepsilon}$  $\frac{\partial q}{\partial \xi}$  je úhlová rychlost rotoru naprázdno a  $k_M = \frac{R_d}{\epsilon^2}$  $\frac{R_d}{\xi^2}$  je směrnice sklonu mechanické charakteristiky s momentem M. Rovnice (21) je rychlostní charakteristika, úhlová rychlost rotoru naprázdno je stejná jako u momentové charakteristiky a  $k_{I_q} = \frac{R_d}{\varepsilon}$  $\frac{\delta d}{\delta}$ je směrnice sklonu rychlostní charakteristiky se zatěžovacím proudem  $I_q$ . Vztahy (20) a (21) jsou velice podobné, což nám dovoluje

zakreslit je oba do jednoho grafu. Statické charakteristiky stejnosměrného cize buzeného motoru si můžeme prohlédnout na Obr. 8 a na Obr. 9 pak vidíme přímo momentovou charakteristiku  $M = (I_q)$ . [4]

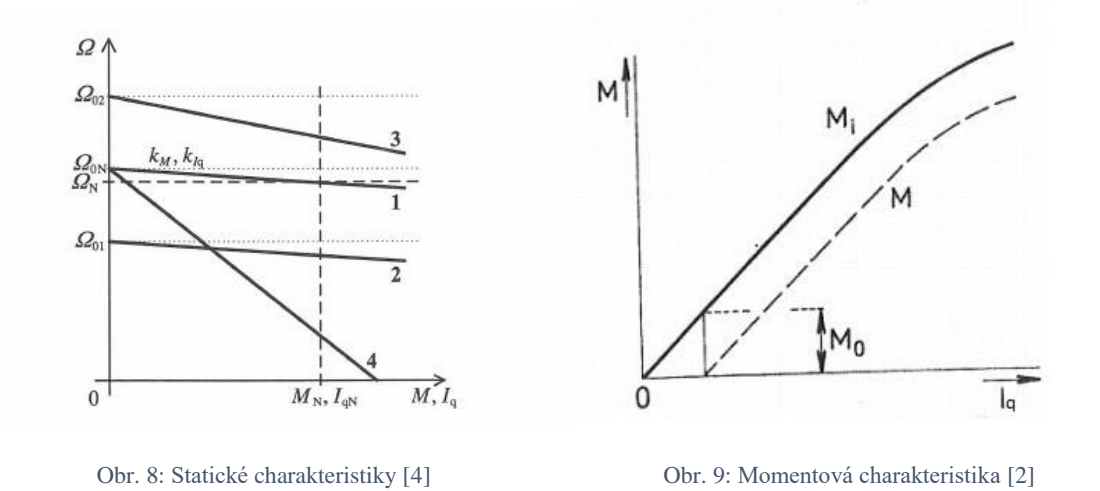

<span id="page-17-2"></span><span id="page-17-1"></span>Při jmenovitých hodnotách rotorového napětí  $U_q$  a magnetického toku Φ dostaneme křivku 1. Vidíme, že otáčky se zvyšujícím se zatížením pozvolně klesají. Pokud budeme měnit rotorové napětí, budeme se pohybovat po ose otáček, ale sklon bude zachován, to pozorujeme na křivce 2. Při odbuzování se zvýší sklon křivky, ale v důsledku odbuzení se zároveň zvýší otáčky, což nám ukazuje křivka 3. Poslední možností je zařazení odporu do obvodu rotoru, v tom případě se pouze změní sklon křivky, charakteristika tedy "změkne" jako to můžeme pozorovat na křivce 4. [2][4]

## <span id="page-17-0"></span>2.4. Rozběh, brždění a řízení otáček stejnosměrného cize buzeného motoru

Základní podmínkou při rozbíhání stejnosměrných motorů je, že musí být plně nabuzeny. Rozběh stejnosměrných cize buzených motorů se neprovádí přímým připojením na plné napětí, jelikož proud kotvou je v tu chvíli omezen pouze malým odporem obvodu kotvy a tím vznikne velký záběrný proud, který může poškodit, nebo úplně zničit rotor. Proto máme v zásadě dvě možnosti rozběhu.

1) Odporový rozběh je typ rozběhu, při kterém se do obvodu kotvy zařadí spouštěcí odpory, které se při rozběhu postupně vyřazují až do úplného rozběhnutí. Zařazením těchto odporů se sníží záběrný proud tekoucí kotvou stroje při přímém připojení na plné napětí. Nevýhoda tohoto rozběhu je, že na spouštěcích odporech vznikají ztráty. [4]

2) Další možností je napěťový rozběh, který využívá změny napájecího napětí. Tento způsob rozběhu se v dnešní době používá nejvíce, především díky polovodičovým měničům. Při tomto typu rozběhu měníme napájecí napětí pomocí řízených zdrojů stejnosměrného napětí. Tuto metodu i typy zdrojů stejnosměrného napětí si blíže probereme dále. [4]

Brzdění provádíme v zásadě také dvěma hlavními metodami.

- 1) První z nich je rekuperační brzdění, při kterém vracíme energii zpět do zdroje. Toto brzdění může být použito pouze pokud je na něj zdroj konstruován. K rekuperaci dochází v případě, že indukované napětí stroje je větší než napětí sítě. Rekuperaci můžeme provést následovně.
	- a. Změnou polarity zátěžného momentu a tím se mechanická charakteristika dostane do druhého kvadrantu, kde je hnací moment záporný, z motoru se stane dynamo a motor brzdí.
	- b. Snížením napájecího napětí  $U_a$ . Tím se posune křivka statické charakteristiky stejně, jako bylo popsáno u Obr. 8.
- 2) Při odporovém brzdění do obvodu kotvy zařadíme odpory a odpojíme motor od napájení. Z motoru se stane dynamo a energii, kterou v tomto dynamickém chodu generuje odvedeme do odporů, ve kterých se přemění především na teplo. [2]

Z rovnic (20) a (21) vyplývají tři možnosti řízení otáček stejnosměrného cize buzeného motoru.

- 1) Nejčastější metodou je regulace napájecího napětí  $U_a$  pomocí řízených zdrojů stejnosměrného napětí. Tento způsob řízení je efektivní, rychlý a přesný. Z rovnic (20) a (21) vyplývá, že při zvyšování  $U_q$  se otáčky zvyšují, v opačném případě klesají. Při použití tohoto způsobu řízení otáček se pohybujeme v oblasti konstantního momentu, ale zvyšujícího se výkonu. Buzení je v tu chvíli jmenovité a konstantní.
- 2) Další možností je změna odporu  $R_d$  v obvodu kotvy. Tento způsob je však značně ztrátový a nepoužívá se.

3) Poslední možností, která se používá je změna budícího proudu  $I_f$  pomocí řízeného zdroje stejnosměrného napětí. Z rovnic (20) a (21) vidíme, že pokud odbuzujeme, snižujeme konstantu úměrnosti  $\xi$ , podle rovnice (12), čímž zvyšujeme rychlost. Při odbuzování dosahujeme maximálních hodnot  $U_q$ a pohybujeme se v oblasti konstantního výkonu, ale klesajícího momentu. Přibuzování se nepoužívá. [2]

## <span id="page-19-0"></span>3.Řízené zdroje stejnosměrného napájecího napětí

Jako řízené zdroje se v dnešní době používají hlavně polovodičové měniče, buď řízené usměrňovače, anebo stejnosměrné měniče. Dříve se používalo i stejnosměrné dynamo poháněné elektrickým nebo spalovacím motorem (Leonardovo soustrojí), tuto metodu tu však nebudeme probírat. [4]

#### <span id="page-19-1"></span>3.1. Řízené usměrňovače

Tyristorové usměrňovače jsou řízené měniče, které mění vstupní střídavé napětí a proud na stejnosměrné napětí a proud. Je více typů usměrňovačů, ale my se budeme zabývat především třífázovým šestipulzním usměrňovačem v můstkovém zapojení, který se používá nejvíce. V tomto typu zapojení usměrňujeme obě polarity napětí a jednu polaritu proudu. Základní zapojení třífázového můstkového usměrňovače vidíme na Obr. 10. Průběh sdružených napětí při řídícím úhlu 0° a vedení tyristorů je zobrazeno na Obr. 11. [5]

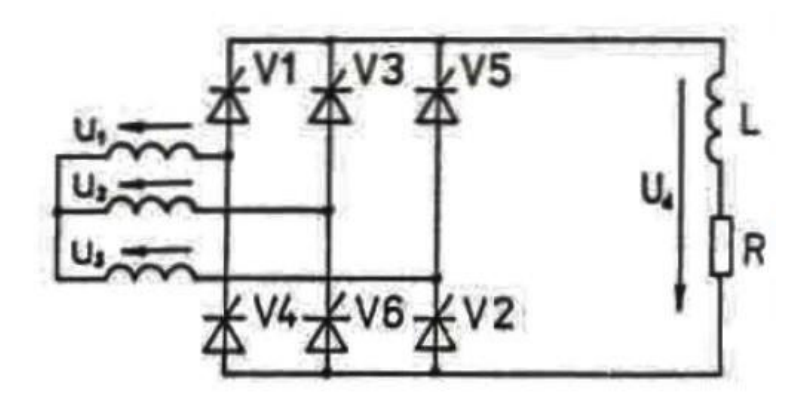

Obr. 10: Třífázový můstkový šestipulzní usměrňovač s RL zátěží [5]

<span id="page-20-0"></span>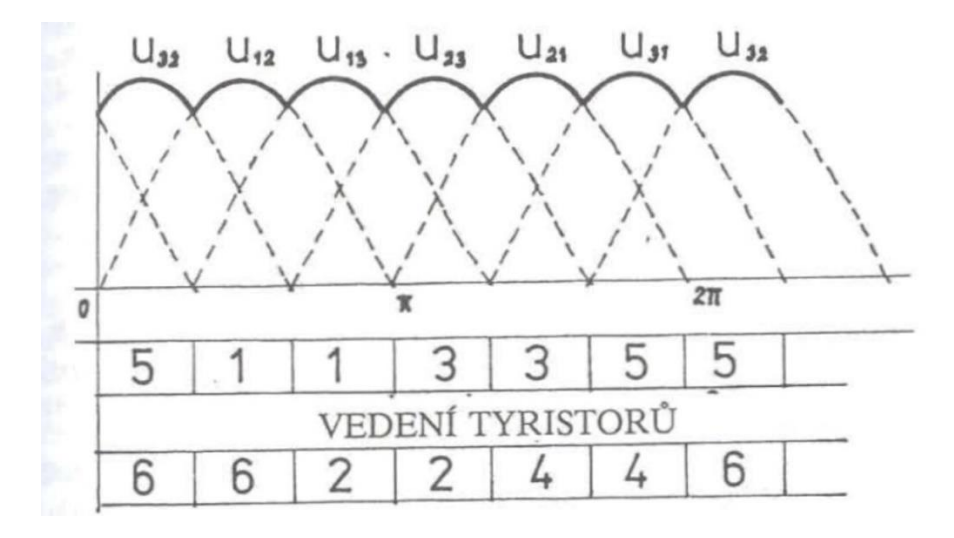

Obr. 11: Průběh usměrněného sdruženého napětí třífázového můstkového usměrňovače [5]

<span id="page-20-1"></span>S tímto typem zapojení může motor pracovat pouze v 1. a 4. kvadrantu, tedy lze měnit pouze smysl otáček, ale ne smysl momentu. Je to tedy takzvané dvoukvadrantové řízení. Pokud chceme motor řídit pomocí usměrňovače ve všech čtyřech kvadrantech, musíme přidat další třífázový šestipulzní usměrňovač, antiparalelně k prvnímu. Tomuto typu zapojení se také říká reverzační usměrňovač a jeho zapojení se stejnosměrným motorem je znázorněno na Obr. 12. [5]

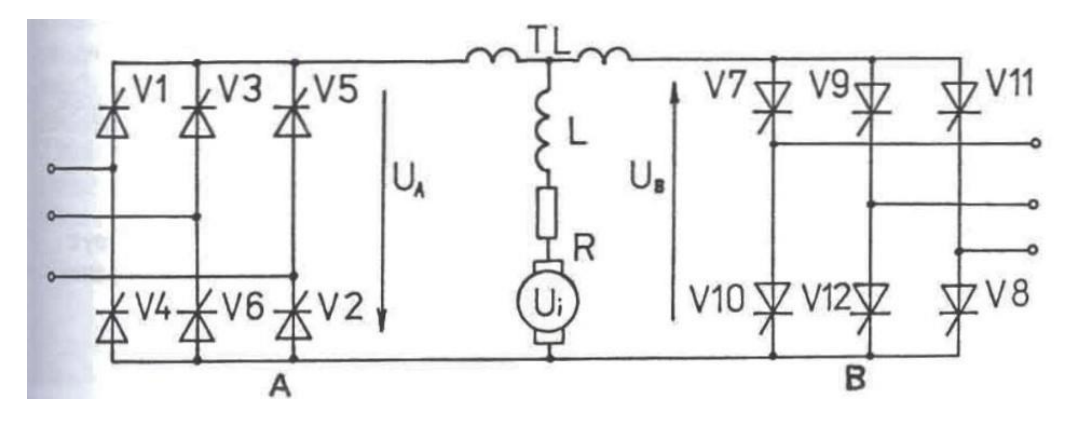

Obr. 12: Reverzační usměrňovač [5]

<span id="page-21-1"></span>Můžeme ho řídit buď s okruhovými proudy, nebo bez okruhových proudů. U pohonů náročných na dynamiku se využívá řízení s okruhovými proudy, ale řízení bez okruhových proudů se díky současné technice používá stále ve větším rozsahu. Při řízení s okruhovými proudy musí být dodržena podmínka, že  $U_B = -U_A$ , tedy  $U_{d(AV)}(0) \cdot \cos \alpha_B = U_{d(AV)}(0) \cdot \cos \alpha_A$ . Tuto podmínku lze splnit pokud cos  $\alpha_B = -\cos \alpha_B$  neboli  $\alpha_B = 180^\circ - \alpha_A$ . Střední hodnota obou usměrněných napětí bude stejná a v obvodu budou působit proti sobě. Okamžité hodnoty jejich stejnosměrných napětí mají rozdíly dané průběhem okamžitých hodnot napětí, které jsou pro usměrňující a invertorový chod různé. Obvodem mezi usměrňovači proto teče vyrovnávací proud, kterému říkáme okruhový proud. Tlumivka TL je v obvodu právě kvůli omezení tohoto proudu. [5]

### <span id="page-21-0"></span>3.2. Čtyřkvadrantový stejnosměrný měnič napětí

Změna parametrů stejnosměrného napětí a proudů pomocí čtyřkvadrantového stejnosměrného měniče napětí se používá v případě, že je k dispozici napájecí zdroj o konstantním stejnosměrném napětí, ale zátěž vyžaduje stejnosměrné napětí proměnné s řízením jeho velikosti. Toto splňují například trakční vozidla jako jsou tramvaje, trolejbusy či metro. Stejnosměrné měniče lze vlastně provést jako přímé nebo nepřímé. My se budeme zabývat přímými měniči. Nejdříve si popíšeme chování pro jednokvadrantový měnič. [5]

Hodnota vstupního napětí a proudu se mění pomocí zařazení polovodičového prvku, který lze zapínat i vypínat, mezi vstup a zátěž. Změnou doby zapnutí  $t_z$  a doby vypnutí  $t_v$ během jedné periody *T* se mění střední hodnoty výstupního napětí a proudu. Základní zapojení jednokvadrantového stejnosměrného měniče napětí můžeme vidět na Obr. 13. Na Obr. 14 vidíme časové průběhy napětí a proudů. [5][15]

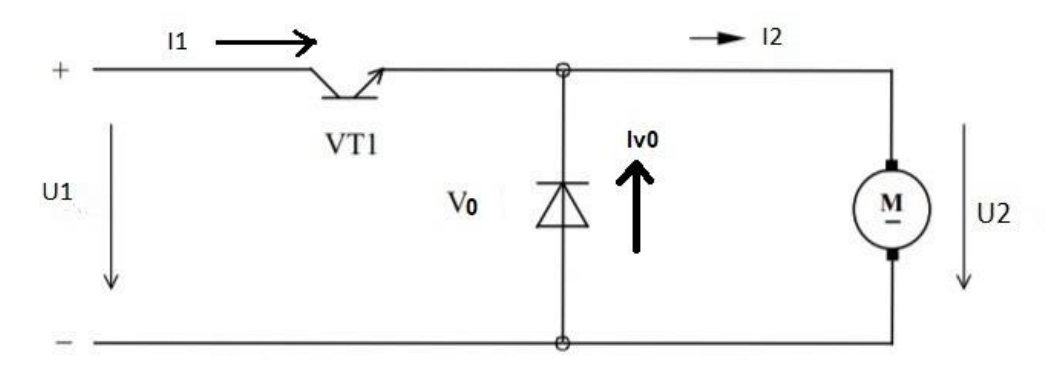

<span id="page-22-0"></span>Obr. 13: Zapojení jednokvadrantového stejnosměrného měniče (pulzní měnič) [15]

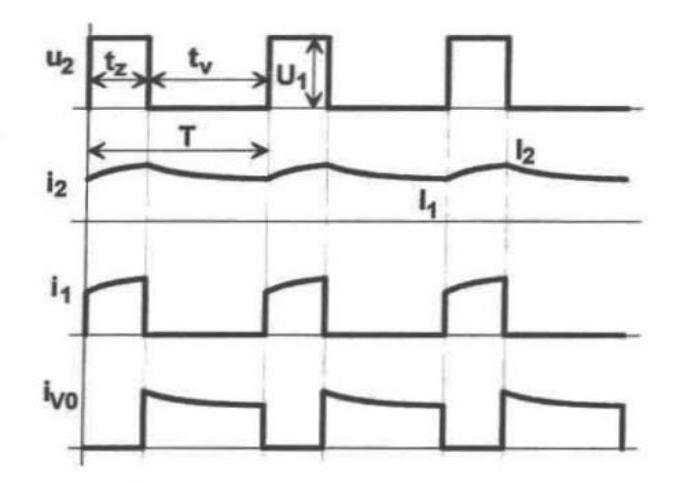

Obr. 14: Časové průběhy napětí a proudu [5]

<span id="page-22-1"></span>Střední hodnota výstupního napětí  $U_{2(AV)}$  je dána jako

$$
U_{2(AV)} = \frac{t_z}{T} \cdot U_1 = z \cdot U_1 \tag{22}
$$

Přičemž  $T = t_z + t_y$  a z je takzvaný zatěžovatel. Tvar proudu je dán indukčností motoru a proud  $i_{V0}$  je proud protékající diodou V0. Ta je zařazena kvůli tomu, aby nedocházelo k opalování nebo poškození spínače proudem, jenž vznikne díky indukčnosti. Pokud chceme řízení ve všech čtyřech kvadrantech, zapojíme čtyři jednokvadrantové stejnosměrné měniče jako podle Obr. 15. Průběh proudu  $I_a$ , napětí  $U_{pm}$  na zátěži a vedení jednotlivých součástek vidíme na Obr. 16. [5]

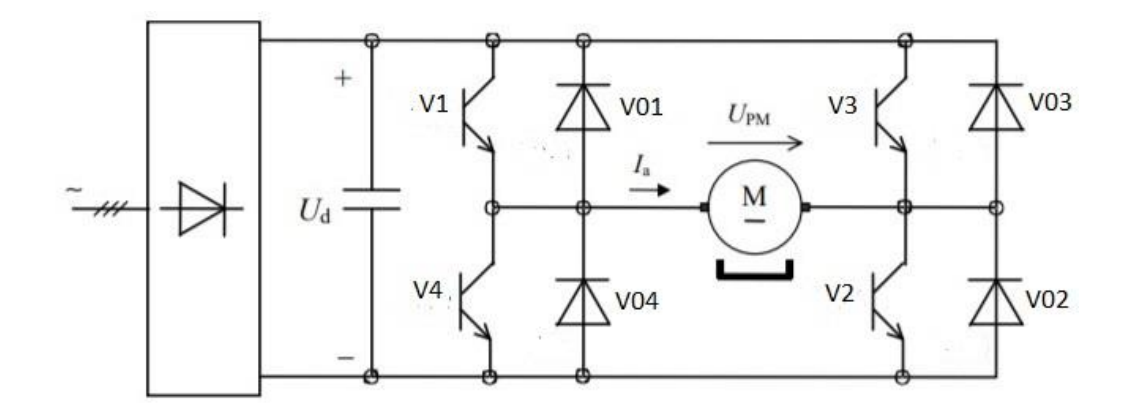

<span id="page-23-0"></span>Obr. 15: Zapojení čtyřkvadrantového stejnosměrného měniče (pulzního měniče) [14]

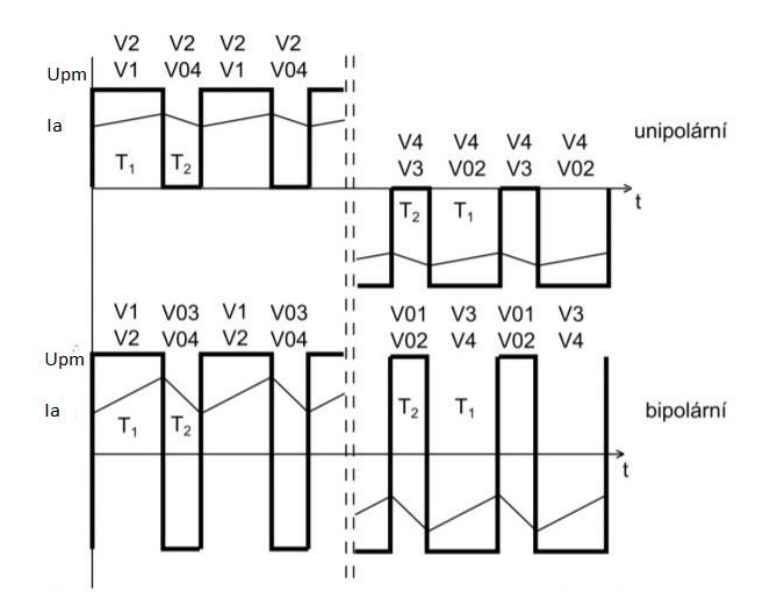

<span id="page-23-1"></span>Obr. 16: Průběh proudu a napětí na zátěži čtyřkvadrantového stejnosměrného měniče (pulzního měniče) [13]

Přesné zapojení, jenž je použito v měniči, se kterým pracujeme, můžeme vidět na Obr. 17.

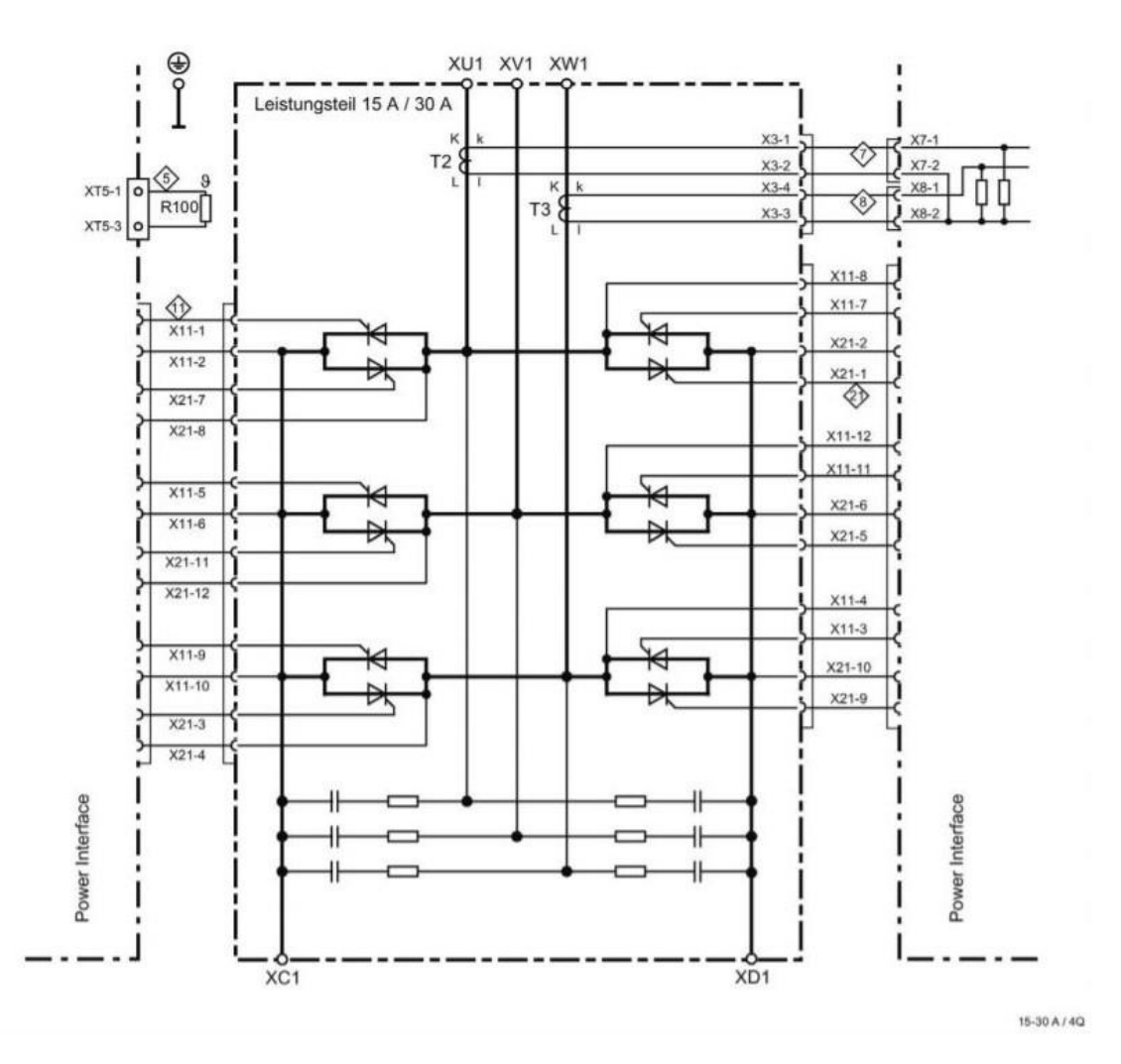

<span id="page-24-1"></span>Obr. 17: Výkonové zapojení použitého měniče pro zařízení 15-30 A ve čtyřkvadrantovém použití [8]

## <span id="page-24-0"></span>4. Sinamics DCM měniče

Sinamics DC Master je řada měničů od firmy Siemens, jenž slouží k řízení stejnosměrných strojů, a to řízením napětí a proudu v rotoru a statoru stroje. Tyto měniče mají široké spektrum využití. Používají se například pro válcovny, navíječky, papírenské a tiskařské stroje, extrudéry, jeřáby a výtahy nebo pro stejnosměrný ohřev. Přístroj disponuje osvědčenými řídícími strukturami v otevřené nebo uzavřené smyčce, které jsou doplněny o funkční bloky pro vytvoření jednoduchých logických funkcí. Parametry měniče je možné měnit i díky vestavěné obrazovce BPO 20, která sice nezajišťuje komplexnější ovládání měniče, ale můžeme na ní přepínat jednotlivé parametry, které

pokud jsou dobře zvoleny, tak dostatečně poslouží k úplně základnímu ovládání měniče a není potřeba připojovat například počítač. Hlavními výhodami těchto měničů jsou:

- kompaktní rozměry
- tichý provoz
- 2kvandrantové i 4kvandrantové řízení
- bezventilátorové provedení do 125 A
- volné programování DCC
- regulace bez zpětné vazby, s tachodynamem nebo s inkrementálním snímačem
- možnost jednofázového napájení
- vysoká účinnost
- tichý provoz
- vysoká účinnost

Další výhodou je nabídka široké výkonové řady.

- Výkonový rozsah: 6,3–30 MW
- Jmenovitý DC proud kotvy 15–3000 A
- Jmenovité napájecí napětí: 3 AC 400–950 V
- Budící proud: 3–40 A, volitelně až 85 A
- Imenovitá frekvence: 45–65 Hz

V našem případě pracujeme s měničem pro 4kvandrantové aplikace, do 30 A proudu kotvy a napájecím napětím 230 V. Tento typ byl zvolen s ohledem na velikosti stejnosměrných motorů, se kterými by měl pracovat. My pracujeme s motorem, jehož štítkové hodnoty můžeme vidět na Obr. 18. [6] [7]

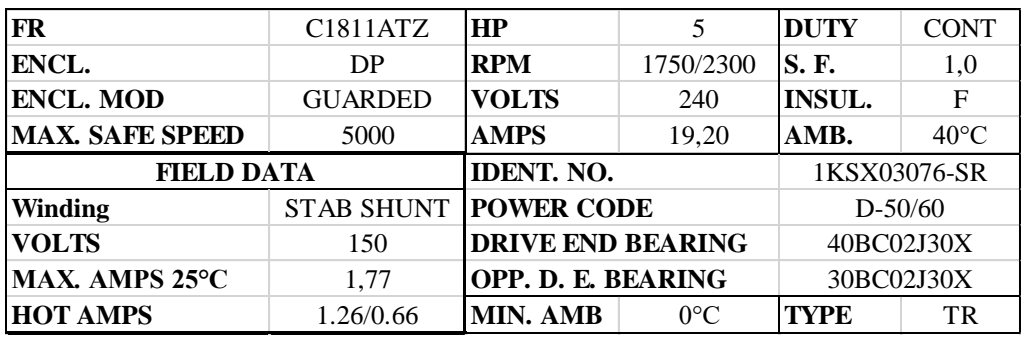

<span id="page-25-0"></span>Obr. 18: Štítkové hodnoty použitého motoru

#### <span id="page-26-0"></span>4.1. Zapojení měniče

Nejprve jsme museli měnič správně zapojit podle oficiálního manuálu od výrobce a postupovali jsme dle pokynů pro zařízení 15–30 A. Základní blokové schéma zapojení podle kterého jsme se řídili je na Obr. 19.

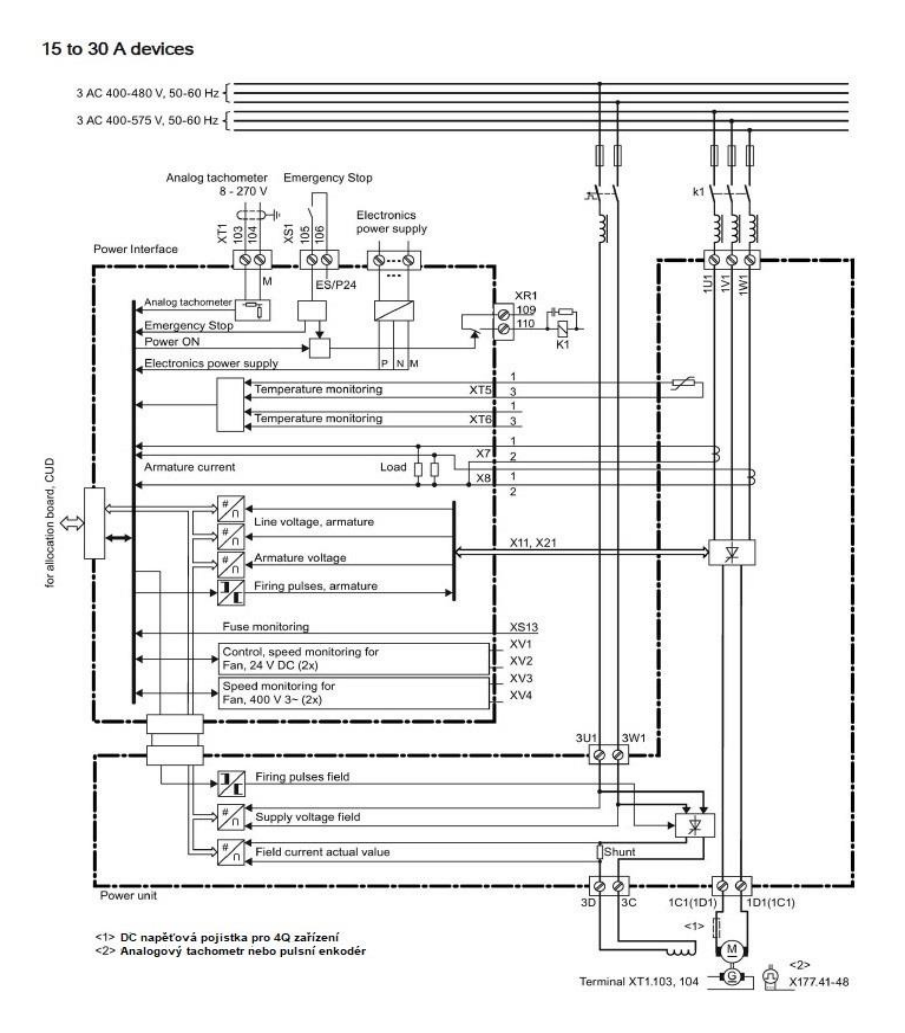

Obr. 19: Blokové schéma pro řízení od 15 do 30 A s vyznačenými kontakty [7]

<span id="page-26-1"></span>Při našem zapojování jsme nejdříve začali s připojením přívodu napětí a proudu pro buzení a kotvu. Pro buzení se jedná o napájení 230 V a vstupy 3U1 a 3W1. Následně je uvnitř měniče čidlo, které detekuje hodnotu zdrojového napětí. Poté je napětí usměrněno a na výstupu z usměrňovače je čidlem sledována aktuální hodnota budícího proudu. Na vstup tohoto usměrňovače vstupuje i zdroj spínacích signálů. Přes výstupy 3D a 3C jsou kabely buzení vyvedeny z měniče až na samotný stroj. Pro kotvu je to napájení 400 V a vstupy 1U1, 1V1 a 1W1. Stejně jako u buzení, jsou i zde sledovány některé hodnoty, a to konkrétně proud a napětí statoru. Následně je třífázové napájení usměrněno

a vyvedeno přes výstupy 1C1 a 1D1 až na stator stroje. Spínání na straně napájení, jak statoru, tak rotoru, jsme v praxi provedli pomocí jednoho stykače se dvěma oddělenými spínáními pro jednotlivá napájení. [8]

Dalším důležitým zapojením bylo přivedení napájecího napětí pro měnič. Ten je na Obr. 19 označen jako eletronics power supply, neboli elektrické napájení a jeho přesnější zapojení je znázorněno na Obr. 20.

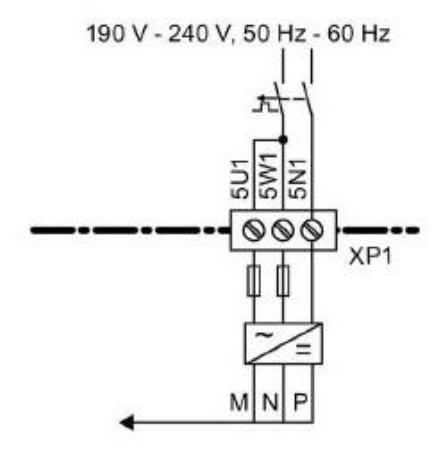

Obr. 20: Schéma připojení elektrického napájení měniče [7]

<span id="page-27-0"></span>Na Obr. 20 tedy můžeme vidět, že napájení je jednofázové, v našem případě 230 V, 50 Hz a je přivedeno na vstupy 5U1 a 5W1, vstup 5N1 slouží pro zemnící kabel. Na schématu na Obr. 19 je zdroj napájení kreslen vedle vstupů XT1 103,104, XS1 105,106 a XR1 109,110. Ve skutečnosti se však tyto vstupy nachází na dolní straně měniče, zatímco zdroj napájení je na horní straně měniče, a to z toho důvodu, že se předpokládá jeho umístění při běžném provozu do svislé polohy, například do vestavěné skříňové jednotky. [8]

Nyní se blíže podíváme na již zmíněné vstupy XT1, XS1 a XR1. XT1 103 a 104, které slouží k zapojení analogového tachometru, pokud ho používáme. My jsme analogový tachometr zapojili, a to kvůli přesnějšímu sledování rychlosti otáčení. Jedná se o tachometr, u kterého 20 V odpovídá 1000 otáčkám. Analogový tachometr není pro určování rychlosti nezbytný, neboť měnič si je schopen otáčky určit sám z hodnoty indukovaného napětí v kotvě stroje, avšak se zatížením je tato metoda poměrně nepřesná. XS1 105,106 slouží k zapojení bezpečnostního tlačítka STOP kvůli bezpečnostnímu vypnutí, nejedná se však o emergency tlačítko. Pro naše účely jsme toto tlačítko zatím nezapojovali. Poslední jsou XR1 103,104. Tyto vstupy slouží k zapojení relé pro stykač, který se odpojí při sepnutí bezpečnostního tlačítka STOP na vstupech XS1 105 a 106. Stykač by měl být spojen s napájením statoru stroje a při jeho odpojení by mělo dojít i k odpojení tohoto napájení. Buzení statoru stroje zůstane zachováno. [8]

### <span id="page-28-0"></span>4.2. Komunikace s měničem pomocí PROFIdrive

Pro komunikaci s počítačem se využívá technologie PROFIdrive, což je standardizovaný profil pro systémy pohonů využívající sběrnicové technologie PROFIBUS a PROFINET. PROFIdrive nabízí dva různé způsoby výměny dat, a to buď cyklickou, anebo acyklickou. [8]

Pohybující se systémy vyžadují pro provoz v uzavřené nebo otevřené smyčce cyklickou výměnu dat. To znamená, že data musí být do pohonných jednotek odesílány ve formě nastavených hodnot, které po daném systému vyžadujeme a zpátky jsou z pohonné jednotky odesílány skutečné aktuální hodnoty. Přenos těchto dat je většinou kriticky závislý na čase, a tedy je nutný co nejrychlejší přenos. Druhou možností je acyklický přenos, kdy je navíc k dispozici acyklický kanál pro výměnu parametrů mezi regulátorem, nadřízenou jednotkou a pohonnými jednotkami. [8] [9][12]

Podle typu aplikace nabízí PROFIdrive šest typů aplikačních tříd, pro naše potřeby se budeme bavit pouze o dvou z nich.

1. První aplikační třída je takzvaný standardní pohon. Ten se používá v největším počtu aplikací a pohon je kontrolován pomocí nastavování žádané hodnoty rychlosti přes PROFIBUS nebo PROFINET. V tomto případě je rychlost plně řízena řadičem. Typickým příkladem aplikace jsou jednoduché frekvenční měniče pro řízení pump a větráků. Schéma, jak přibližně tato aplikační třída funguje vidíme na Obr. 21.

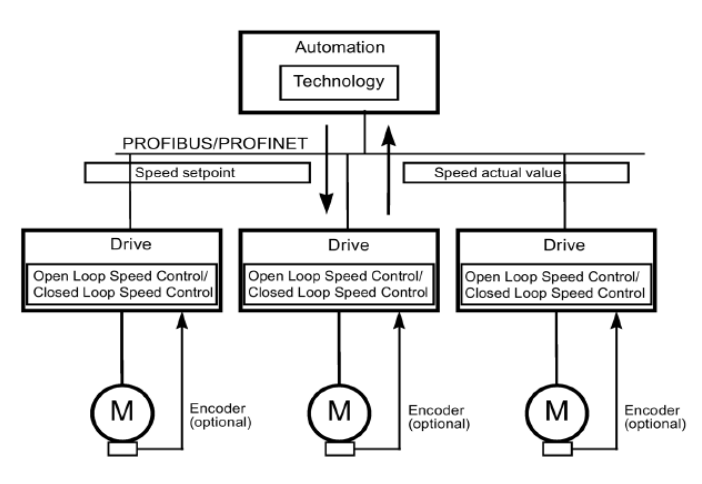

Obr. 21: PROFIdrive aplikační třída pro takzvaný standardní pohon [7]

<span id="page-29-0"></span>2. Druhá aplikační třída je takzvaný standardní pohon s technologickou funkcí. V tomto případě je celý proces rozdělen do více menších podprocesů, které jsou distribuovány mezi jednotlivé pohony. To znamená, že automatizační funkce není výlučně v centrálním automatizačním zařízení, ale je distribuována do jednotlivých řadičů. Toto rozdělení samozřejmě počítá s komunikací v obou směrech, a dokonce i křížovou komunikaci mezi jednotlivými řadiči. Specifické aplikace, které toto využívají jsou například navíječkové pohony nebo kontinuální procesy pro synchronizaci rychlosti se souvislým pásem materiálu. Schéma, jak zhruba tato aplikační třída funguje vidíme na Obr. 22. [8]

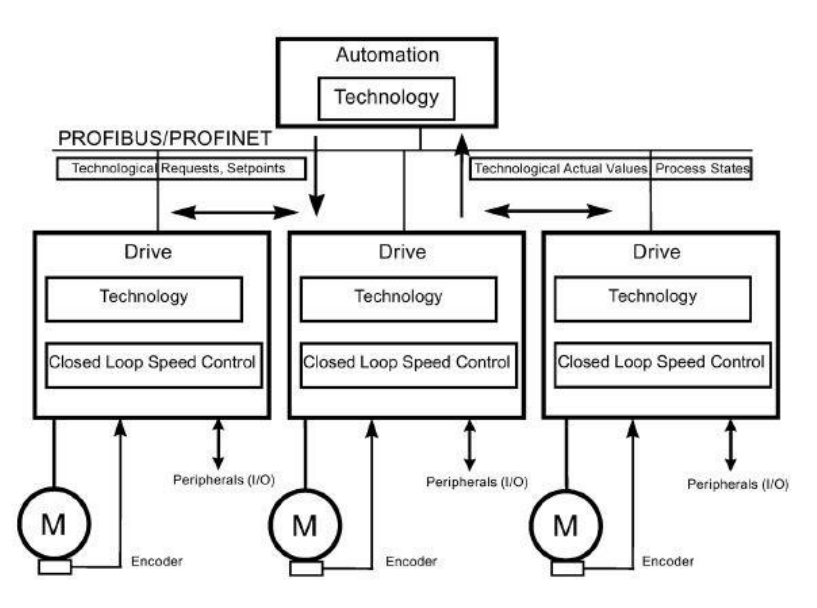

<span id="page-29-1"></span>Obr. 22: PROFIdrive aplikační třída pro takzvaný standardní pohon s technologickou funkcí [7]

PROFIdrive používá ke komunikaci s měniči Sinamics takzvané telegramy. Telegramy jsou přesně nastavené hodnoty, mezi kterými můžeme pomocí změny jednotlivých bitů přepínat a měnič přesně zná jejich význam, čím se komunikace mezi oběma stranami usnadňuje a zrychluje. Komunikace s použitím telegramů je čistě cyklická. Telegramů existuje několik základních, daných standardami PROFIdrive a dále existují speciální telegramy přímo od výrobce, které můžou sloužit k speciálním aplikacím. V Tab. 1 můžeme vidět telegramy, které lze použít pro aplikační třídy u toho měniče. [9] [10]

| Telegram<br>$(p0922 = x)$ | Význam                                                   | Třída 1 | Třída 2        |
|---------------------------|----------------------------------------------------------|---------|----------------|
|                           | Žádaná hodnota rychlosti; 16-bit                         | X       | $\overline{X}$ |
|                           | Žádaná hodnota rychlosti, 32-bit s 1 polohovým enkodérem |         | X              |
| 4                         | Žádaná hodnota rychlosti, 32-bit s 2 polohovým enkodérem |         |                |
| $20\degree$               | Žádaná hodnota rychlosti, 16-bit VIK-NAMUR               | X       |                |
| 220                       | Žádaná hodnota rychlosti. 32-bit pro hutnický průmysl    | X       |                |
| 352                       | Žádaná hodnota rychlosti, 16-bit, PCS7                   |         |                |
| 999                       | Volné telegramy                                          | X       | X              |

Tab. 1: Tabulka telegramů pro aplikační třídu 1 a 2 [7]

Standardní telegramy jsou telegramy 1, 3, 4 a 20. Zatímco telegramy 220, 352 jsou telegramy specifické pro výrobce, tedy v našem případě Siemens. Jak standardní, tak specifické telegramy nastavují interní procesní linky automaticky podle toho, jaký zvolíme telegram (jaké číslo). Telegramy 999 jsou takzvané volné telegramy a my sami si můžeme nastavit propojení mezi přijímanými a odesílanými telegramy. [8]

#### <span id="page-30-0"></span>4.2.1. PROFIBUS

PROFIBUS je mezinárodní standard pro aplikační sběrnice sloužící k použití v široké míře produktů. Primárně je optimalizován pro systémy s vysokými nároky na rychlost, kde je komunikace kriticky závislá na čase. My se však tímto způsobem zabývat nebudeme, neboť pracuje na principu master and slave a to pro naše aplikace není nutné, proto se budeme více zabývat propojením přes PROFINET. [8] [11] [12]

#### 4.2.2. PROFINET

<span id="page-31-0"></span>PROFINET je založen na mezinárodním standardu ETHERNET. Pro PROFINET rozlišujeme tři základní typy komunikace: standardní komunikace (TCP/IP), komunikace pro reálný čas (RT) a izochronní reálný čas (IRT). V našem případě by použití TCP/IP mohlo znamenat příliš dlouhé časy při komunikaci, a proto je lepší použít RT nebo IRT. PROFINET ještě rozlišuje dva druhy aplikací a to:

- PROFINET IO pro integraci distribuovaných periferií (vstupů a výstupů).
- PROFINET CBA pro modulární konstrukce provozů, kde jednotlivé komponenty mají vlastní definované rozhraní a jsou odladěné.

RT data jsou vyřizovány s vyšší prioritou než TCP/IP data. Přenos dat kriticky závislých na čase je v garantovaných časových intervalech. RT je základní komunikace pro výměnu dat s PROFINET IO.

IRT je vlastnost PROFINET IO v reálném čase, kde IRT telegramy jsou přenášeny deterministicky přes plánované komunikační cesty v definovaných sekvencích za účelem dosáhnout co nejlepší možné synchronizace a výkonnosti mezi IO regulátorem a IO pohonnou jednotkou. IRT je také známé jako časově plánovaná komunikace, přičemž je využita znalost o struktuře zařízení. IRT vyžaduje speciální síťové komponenty, které podporují plánovaný přenos dat. [11] [12]

#### <span id="page-31-1"></span>4.3. Software STARTER a zprovoznění měniče

Abychom byli schopni s měničem rozumně pracovat a ovládat ho, tak pro to potřebujeme nějaké vývojové prostředí, které bude sloužit k parametrizaci, uvádění do provozu a řešení problémů při práci s měničem. Jedním z nástrojů, který splňuje tyto předpoklady je vývojové prostředí STARTER a TIA. Prostředím TIA se tu již blíže nebudeme zabývat a budeme se věnovat pouze STARTERu. STARTER si můžeme zadarmo stáhnout přímo ze stránek firmy Siemens a poté naistalovat na počítač. Při instalaci je důležité naistalovat i DCC (drive control chart). Tento doplněk nám rozšiřuje STARTER o další užitečné funkční aparáty jako jsou například aritmetické a logické bloky, snadno přístupné řízení v uzavřené smyčce či technologické funkce sloužící ke grafické konfiguraci našeho pohonného systému. Pro naše účely jsme použili notebook s již předinstalovaným programem STARTER.

První krok, který musíme udělat, je vytvoření nového projektu. Při prvním spuštění programu STARTER se objeví okno, které vidíme na Obr. 23. Project Wizard nás postupně provede vytvořením nového projektu, které si postupně popíšeme a vysvětlíme.

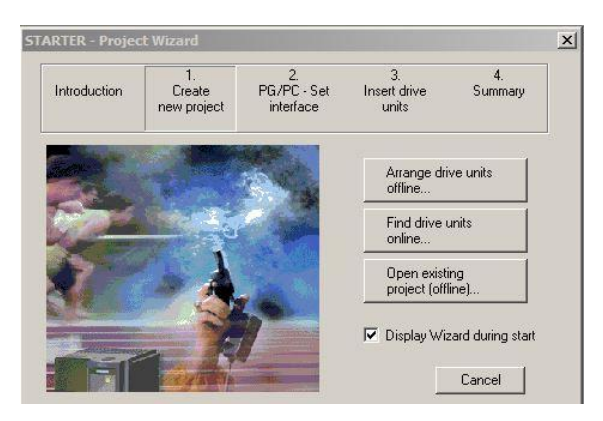

Obr. 23: Vytvoření nového projektu 1. krok

<span id="page-32-0"></span>Nyní klikneme na "Arrange drive units offline…", poté se objeví okno na Obr. 24.

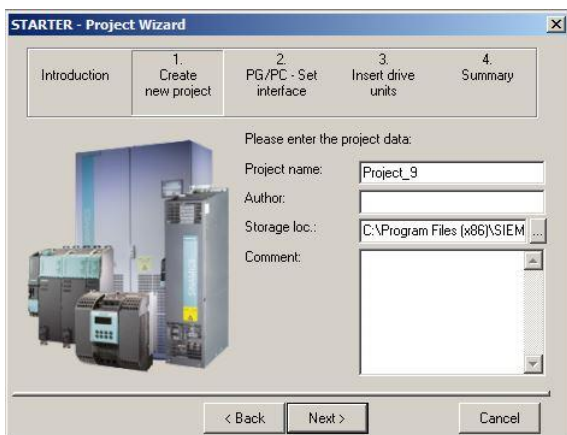

Obr. 24: Vytvoření nového projektu 2. krok

<span id="page-32-1"></span>V kolonce "Project name" si zvolíme název našeho projektu. Dále si můžeme zvolit autora tohoto projektu a v kolonce "Storage loc" si vybereme místo v počítači, kam se náš projekt uloží. Poté klikneme na "Next" a objeví se okno na Obr. 25.

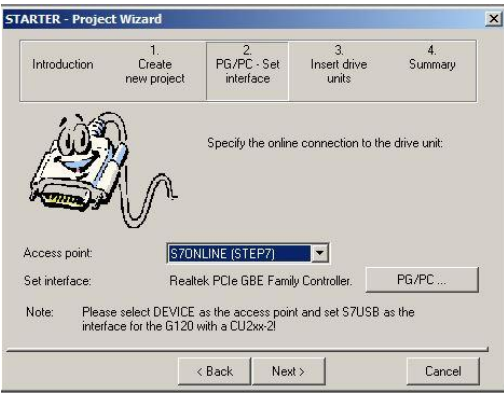

Obr. 25: Vytvoření nového projektu 3. krok

<span id="page-33-0"></span>Zde je důležité vybrat si "Access point", my jsme zvolili S7ONLINE (STEP7). Poté klikneme na "Next" a objeví se okno na Obr. 26.

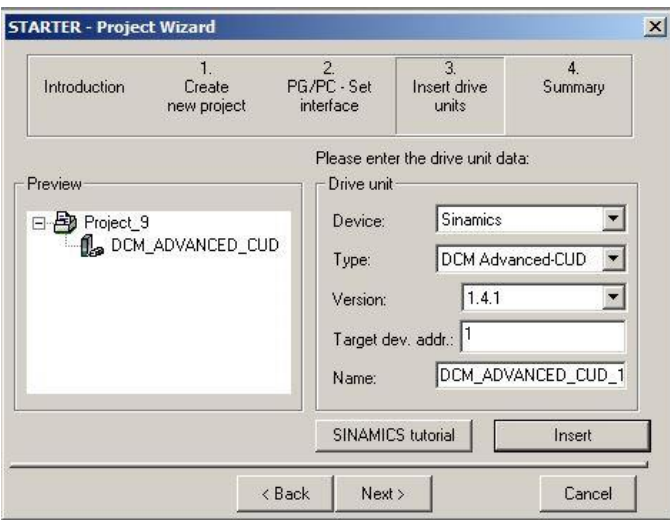

Obr. 26: Vytvoření nového projektu 4. krok

<span id="page-33-1"></span>Zde je důležité vybrat si správné zařízení a jeho typ, v našem případě, jak můžeme vidět to je Sinamics, DCM Advanced CUD a verze je pouze 1.4.1. Potom musíme kliknout na "Insert". Tím se tento typ zařízení přidá do našeho projektu. Dále klikneme na "Next". Pak už uvidíme pouze okno se shrnutím našeho nastavení a klikneme na "Complete". Tím se nám vytvoří nový projekt a v levé části obrazovky je lišta sloužící pro navigaci v našem projektu. V této liště úplně nahoře uvidíme zařízení se jménem, které jsme si zvolili. V tomto případě by to podle Obr. 26. bylo DCM\_ADVANCED\_CUD\_1 a když si toto zařízení rozklikneme, uvidíme pod ním "Configure drive unit". To je velice důležité pro nastavení přesných parametrů stroje, se kterým zrovna pracujeme, proto tuto možnost

rozklikneme a vyskočí nám okno jako je na Obr. 27. Celé nastavení pro náš motor vidíme na Obr. 27 až na Obr. 35, přičemž do dalšího okna se dostaneme vždy kliknutím na "Next".

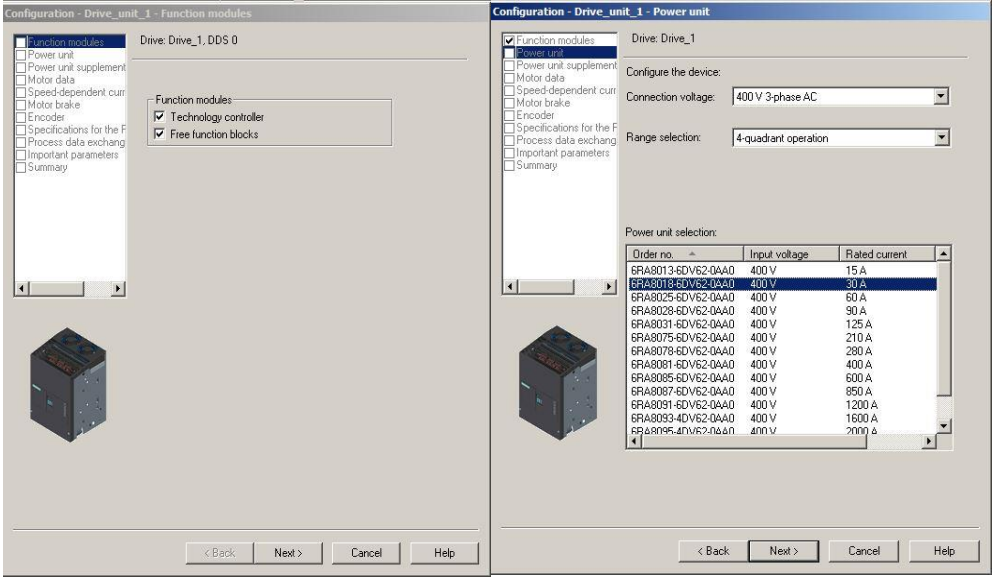

<span id="page-34-1"></span><span id="page-34-0"></span>Obr. 27: Konfigurace pohonné jednotky 1. krok Obr. 28: Konfigurace pohonné jednotky 2. krok

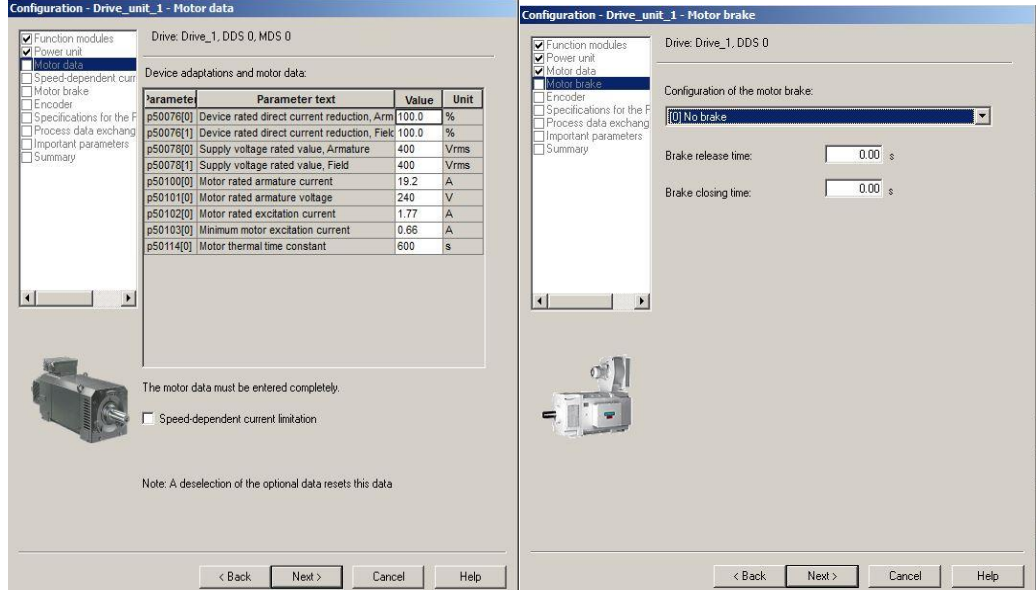

<span id="page-34-3"></span><span id="page-34-2"></span>Obr. 29: Konfigurace pohonné jednotky 3. krok Obr. 30: Konfigurace pohonné jednotky 4. krok

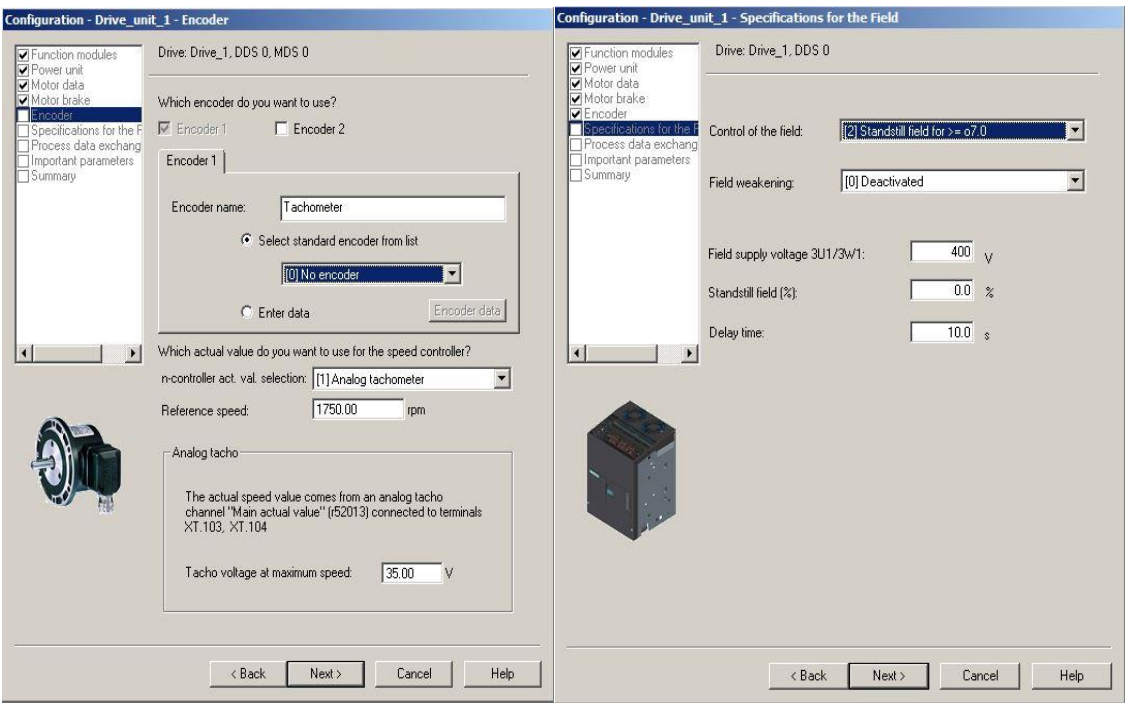

<span id="page-35-1"></span><span id="page-35-0"></span>Obr. 31: Konfigurace pohonné jednotky 5. krok Obr. 32: Konfigurace pohonné jednotky 6. krok

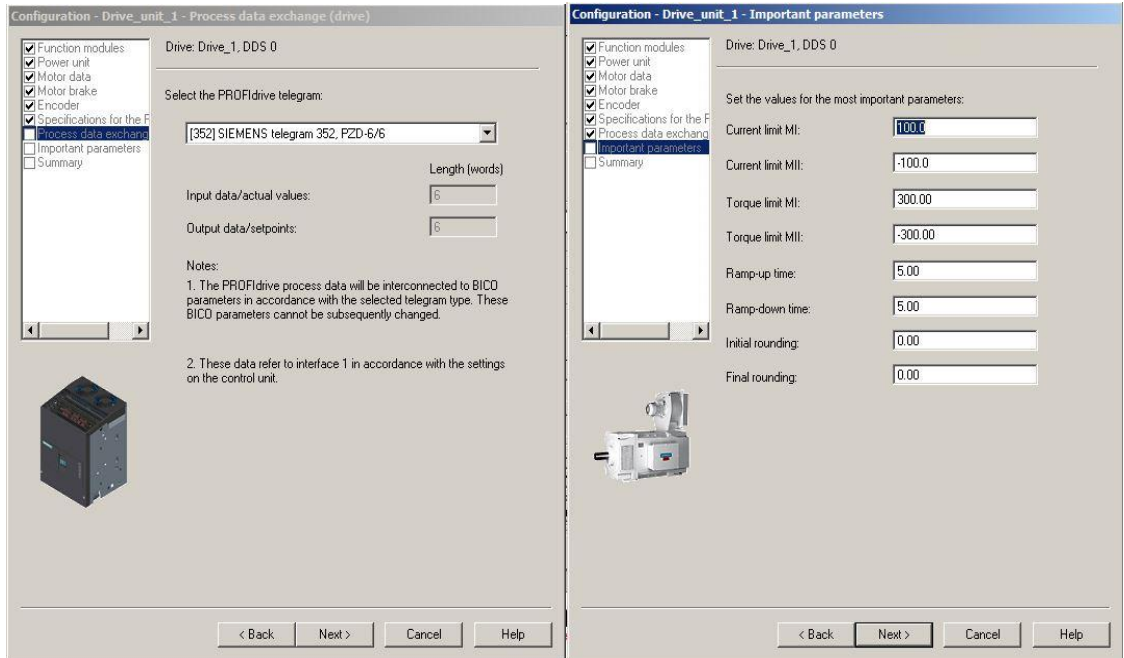

<span id="page-35-3"></span><span id="page-35-2"></span>Obr. 33: Konfigurace pohonné jednotky 7. krok Obr. 34: Konfigurace pohonné jednotky 8. krok

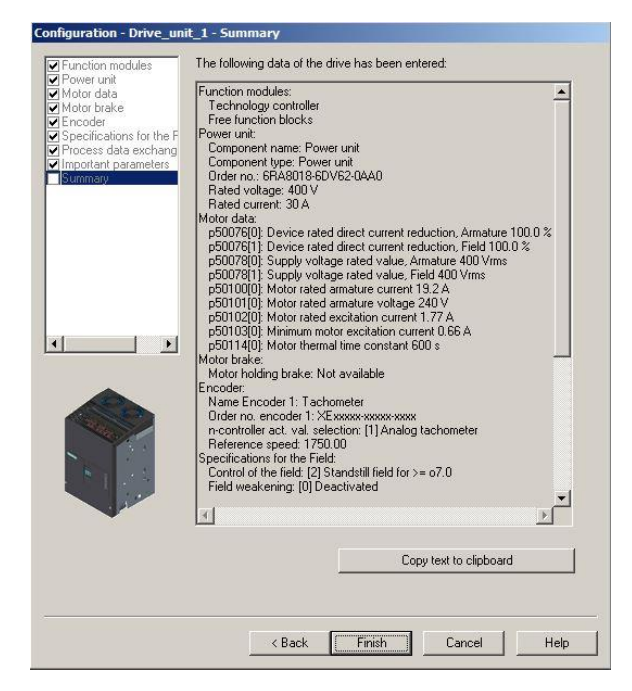

Obr. 35: Konfigurace pohonné jednotky 9. krok

<span id="page-36-0"></span>V nastavení enkodéru na Obr. 31 jsme v našem případě zvolili analogový tachometr 20 V na 1000 otáček za minutu. U nastavení výměny dat na Obr. 33 máme sice zvolený telegram 352, pro naše aplikace však bude lepší telegram 999. Konfigurace se však dá otevřít znovu a bez problémů můžeme všechny parametry upravit. Tím máme nastavené základní parametry, stále však nemůžeme s měničem komunikovat. K tomu je potřeba nastavit stejnou IP adresu a masku podsítě v počítači a v měniči. V operačním systému Windows 10 se tyto údaje nastaví v adresáři "Síťová připojení". V tom si otevřeme vlastnosti Ethernetu a najdeme položku **Protokol IP verze 4 (TCP/IPv4)**. Opět si otevřeme vlastnosti této položky a objeví se okno jako na Obr. 36 kde jsou již nastaveny námi použité hodnoty pro IP adresu a masku podsítě. Stejné hodnoty si musíme nastavit i v našem projektu v prostředí STARTER a to tak, že klikneme na "Project" v horní liště, dále na "Accessible nodes" a objeví se všechny přístupové uzly pro PROFINET jako je to znázorněno na Obr. 37. Poté klikneme pravým tlačítkem na "Bus node" a vybereme možnost "Edit ethernet node". V okně, které se nám tím otevře, vyplníme hodnotu IP adresy a masky podsítě. Je důležité nastavit IP adresu na jinou hodnotu, než na jakou jsme si ji nastavili v počítači, ale maska podsítě je stejná. Tedy IP adresu jsme si v našem případě nastavili na 192.168.0.10 a masku podsítě na 255.255.0.0. Poté už stačí jenom odkliknout "Assign IP configuration" a "Update". Tím se bus node identifikuje jako pohonná jednotka, kterou si můžeme zvolit stejně jako to vidíme na Obr. 37. [8][16]

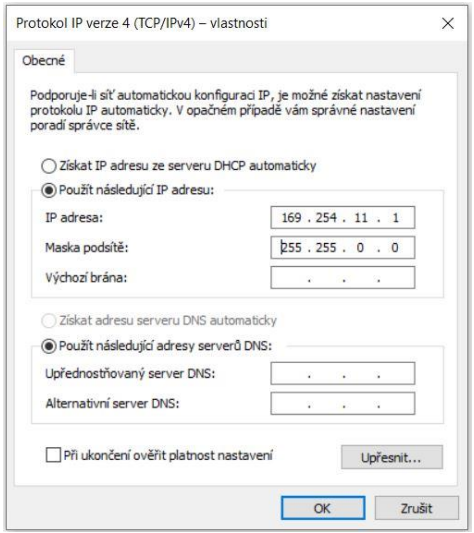

<span id="page-37-0"></span>Obr. 36: Nastavení IP adresy a masky podsítě v počítači

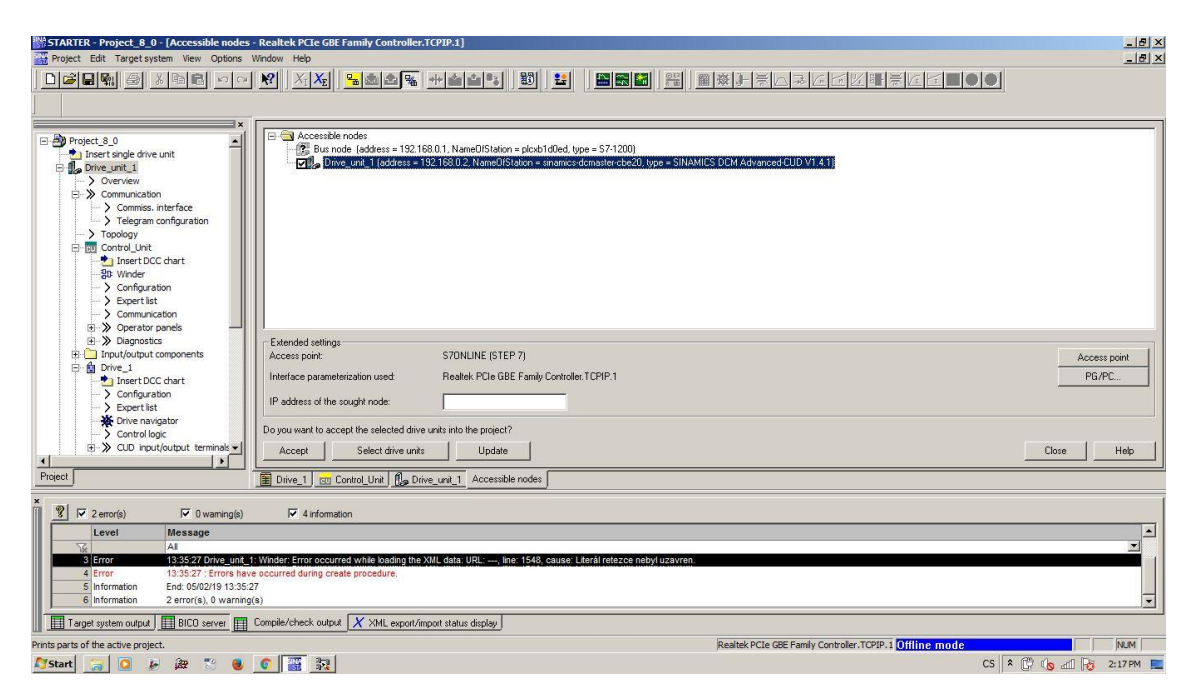

Obr. 37: Nastavení IP adresy a masky podsítě v programu STARTER

<span id="page-37-1"></span>Pro připojení se k měniči nám nyní stačí otevřít "Project" v horní liště a následně "Connect to target system". Při prvním připojení k měniči se objeví okno, ve kterém si vybereme námi pojmenovanou pohonnou jednotku a přístupový bod, zvolíme **S7ONLINE** a klikneme na "OK". Poté se objeví další okno, ve kterém zvolíme "Download" a v posledním okně zaškrtneme možnost "After loading copy RAM to ROM" a dáme "Yes", tím se nám do měniče nahraje náš projekt. Projekt nyní máme

uložený na pevném disku v počítači, je nahrán v měniči a zároveň jsme uložili naše data projektu do FLASH paměti naší pohonné jednotky tak, aby byla zálohována v případě výpadku napájení. [8]

Při uvádění pohonu do provozu musí být optimalizovány jednotlivé regulační smyčky. To provedeme pomocí automatických optimalizačních měření. Nejdříve však musíme v levé liště navigátoru projektu najít a otevřít "Drive navigator" a v okně, které se poté objeví najít "Allow motor to run". Tím se nám v dolní části obrazovky zobrazí lišta, pomocí které můžeme převzít prioritu řízení. To provedeme kliknutím na ikonku "Assume control priority". Nyní jsme přebrali prioritu a můžeme provést optimalizační měření. V levé liště navigátoru projektu nyní vyhledáme "Commissioning" a následně "Optimization run". Postupně vybereme a spustíme "Optimization of closed-loop field current control", kterým zjistíme především odpor (*Rf*) a indukčnost (*Lf*) obvodu buzení, a "Optimization of closed-loop armature current control", kterým zjistíme především odpor (*Ra*) a indukčnost (*La*) obvodu kotvy. Po každé aktivaci optimalizačního běhu jej musíme ještě v dolní liště spustit a to pomocí ikonky **delach**, která se nachází ihned vedle ikonky "Assume control priority". Motor ale musí být nabuzen, jinak program nedovolí spuštění. Všechny naměřené parametry a jejich číslo v expert listu můžeme vidět na Obr. 38, zároveň se všechny tyto parametry automaticky nastaví. [8]

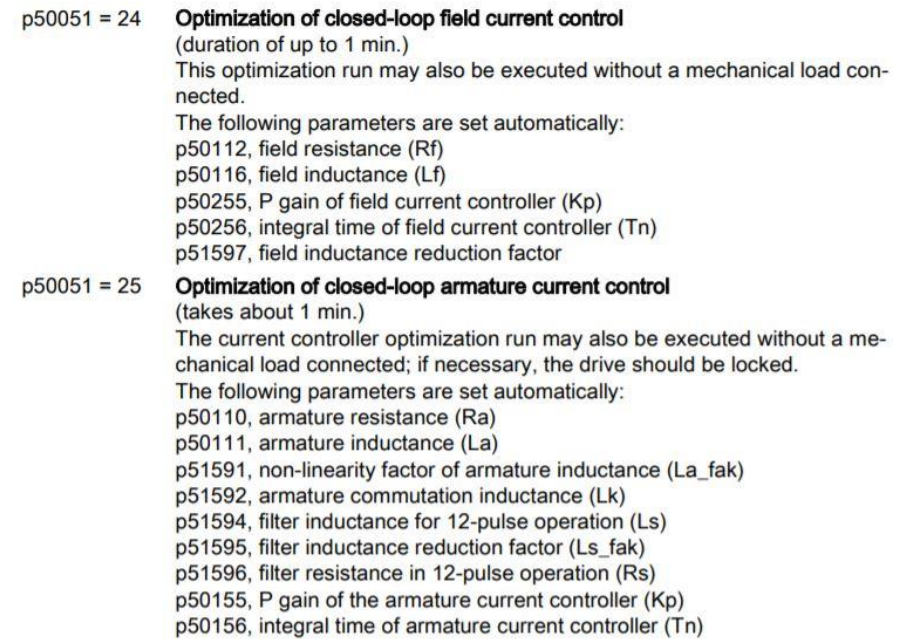

<span id="page-38-0"></span>Obr. 38: Optimalizační měření [8]

Parametry se označují vždy písmenem **p** a následně číslem. Všechny parametry se nachází v takzvaném expert listu, který nalezneme v levé liště navigátoru projektu pod názvem "Expert list" a po jeho rozkliknutí se nám zobrazí tabulka se všemi parametry. Hodnoty některých parametrů můžeme měnit buď přímo v expert listu, anebo pomocí grafického rozhraní. Tedy například parametr p50112 z Obr. 38, který nám udává hodnotu odporu obvodu buzení, můžeme přepsat přímo v expert listu, nebo si rozklikneme následující symbol:  $\bullet$  . Tento symbol se nachází druhý zprava v horizontální liště symbolů v horní části obrazovky a po jeho rozkliknutí se nám objeví obrazovka s několika parametry, které zde můžeme změnit a jeden z nich je právě parametr p50112. Přesný popis jednotlivých parametrů můžeme v případě potřeby dohledat v manuálu SINAMICS DCM List Manual, který je volně ke stažení na stránkách firmy Siemens.

Po nastavení všech základních parametrů již můžeme rozběhnout motor. Pro přesnější nastavení rozběhu můžeme využít nastavení času rozběhu a doběhu rampy. Toto nastavení si můžeme otevřít po rozkliknutí symbolu rampy nacházející se v horní horizontální liště symbolů a následně se objeví okno jako na Obr. 39. Na tomto obrázku vidíme i označený symbol rampy.

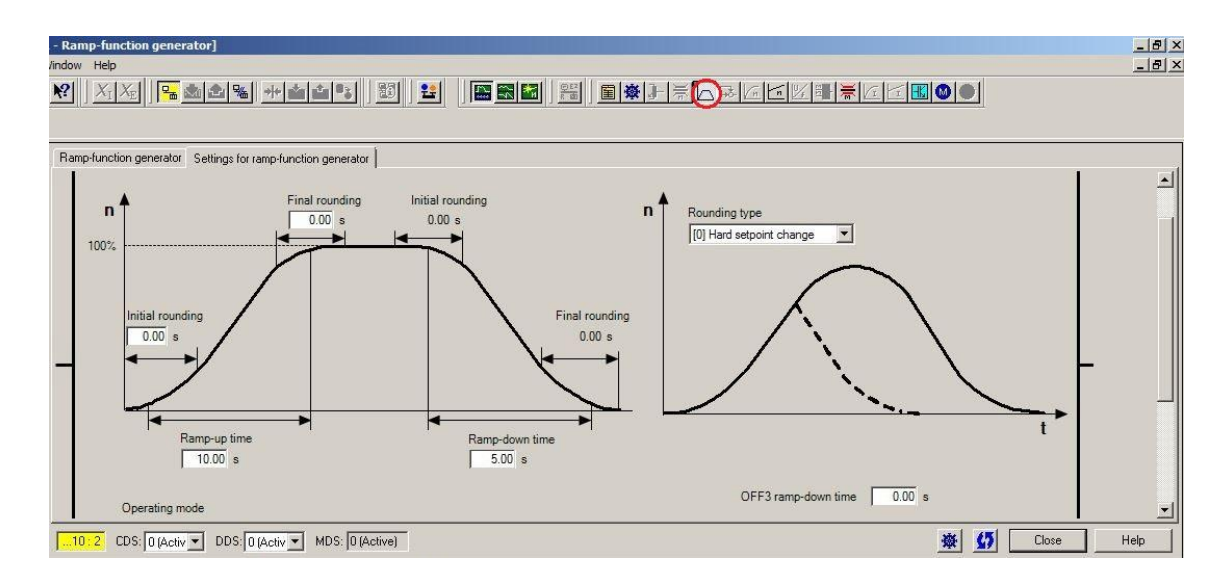

Obr. 39: Grafické rozhraní pro nastavení průběhu rampy

<span id="page-39-0"></span>Při spuštění motoru budeme postupovat podobně jako v případě spuštění optimalizačních měření. Otevřeme "Drive navigator" a "Allow motor to run", následně přebereme prioritu

řízení kliknutím na "Assume control priority". Následně do kolonky rychlosti otáček za minutu (rpm) napíšeme hodnotu na jakou chceme, aby se motor rozeběhl. Poté klikneme na ikonku **a motor se rozeběhne.** Motor musí být nabuzen. Pro zastavení klikneme na ikonku **10** 

Důležitou součástí prostředí STARTER je i možnost sledování námi vybraných veličin podle potřeby. K tomu slouží funkce "Device trace", jenž nalezneme v části "Commissioning", nebo si rozklikneme symbol v horní horizontální liště symbolů. Poté se objeví okno jako na Obr. 40 a zároveň na tomto obrázku vidíme vyznačený patřičný symbol.

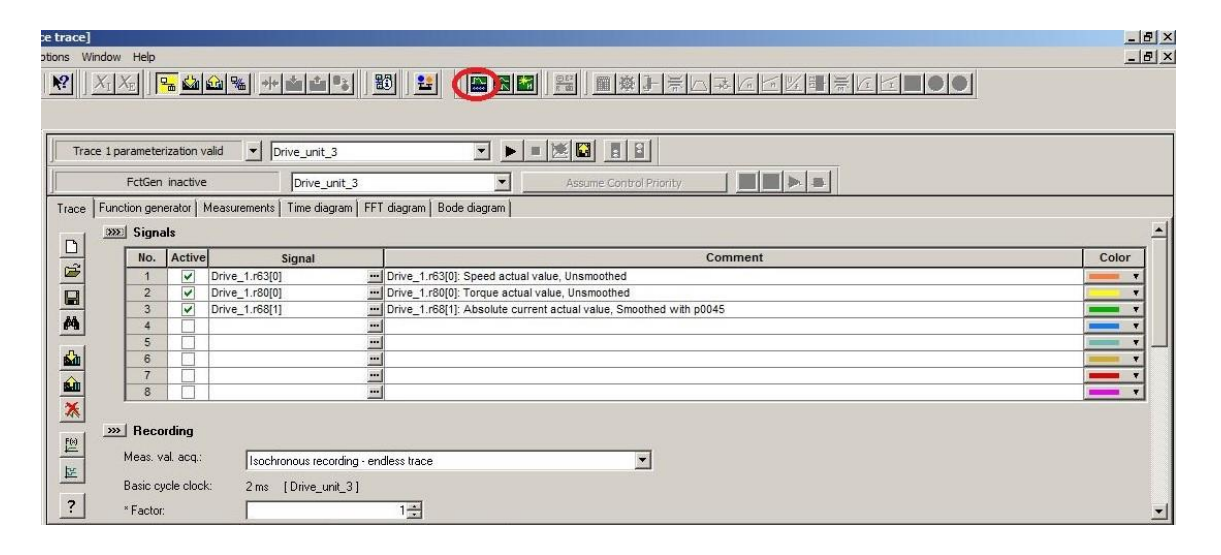

Obr. 40: Device tracer

<span id="page-40-0"></span>Nejdříve si v části "Trace" a "Signals" musíme vybrat veličiny, které chceme sledovat. Ty si vybereme ve sloupečku "Signal" a můžou jimi být například teplota motoru, aktuální hodnota proudu v obvodu kotvy či aktuální hnací moment. Po jejich vybrání ve sloupečku "Comment" vidíme popis sledované veličiny, a nakonec si můžeme zvolit barvu. Vybrané veličiny se nám ale budou zobrazovat pouze pokud jsou zaškrtnuté ve sloupečku "Active". V části "Recording" si můžeme navolit různé parametry týkající se času a rychlosti snímání daných veličin. Například pokud chceme sledovat dané veličiny po určitý časový úsek, nebo zda měření bude probíhat až do doby, než ho sami zastavíme. Další funkce, která nás zajímá je "Time diagram". Pomocí ní můžeme po spuštění měření pozorovat hodnoty jednotlivých veličin v aktuálním čase. Pro lepší orientaci nám slouží možnost zobrazit svislé a horizontální ukazatele a pohybovat se s nimi po jednotlivých osách a tím lépe odečítat aktuální hodnoty. Pokud chceme, aby se některá z měřených veličin zvýraznila, stačí na ni kliknout v pravé části obrazovky time diagramu. Můžeme si též najednou zobrazit svislé osy s měřítky pro všechny měřené veličiny. Rozsah těchto os se nastavuje automaticky v průběhu měření, anebo je možné ho nastavit ručně pro kteroukoliv osu zvlášť.

#### <span id="page-41-0"></span>4.4. Analogové a digitální vstupy a výstupy

Verze zařízení, se kterou pracuji, nemá terminál pro analogové a digitální vstupy a výstupy přímo na desce řídící jednotky, ale na přídavném modulu. Jejich očíslování a seřazení na modulu vidíme na Obr. 41. Na tomto obrázku nevidíme část X177\_5, ta se nachází na řídící desce. Konektory X1 a X2 propojují celý terminál s řídící jednotkou měniče.

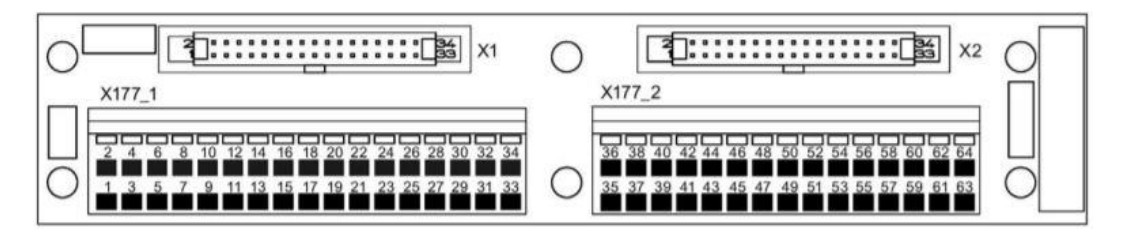

Obr. 41: Terminál pro analogové a digitální vstupy a výstupy [19]

<span id="page-41-1"></span>Konektory na jednotce X77\_1 používáme pro propojení přípravku, na kterém se nachází čtyři spínače a dva potenciometry, s měničem. Proto si zde nyní uvedeme, které vstupy použijeme a jaká je jejich funkce.

Nejdříve zapojíme vstupy pro povolení provozu pohonu a pro jeho zapnutí. Ty jsou realizovány mechanickými spínači. K tomu slouží vstupy 12 a 13, oba jsou digitální a 9 a 10 slouží jako zdroj 24 VDC. Konektory 23 a 24 slouží jako zem pro digitální vstupy. Pro zapojení analogového potenciometru slouží vstupy 25 a 26. Ty pracují se vstupním napětím -10 V až +10 V a proudem -20 mA až +20 mA nebo +4 mA až +20 mA a jako referenční zdroje napětí jim poslouží konektory 31 a 32. Ty zajišťují napětí - 10 V až +10 V. Jako zem pro analogové vstupy slouží konektory 33 a 34. Reálné zapojení vidíme na Obr. 42. Přičemž 1 je spínač pro povolení provozu, spínač 2 slouží k zapnutí a vypnutí a potenciometr 3 k řízení otáček. [8] [17]

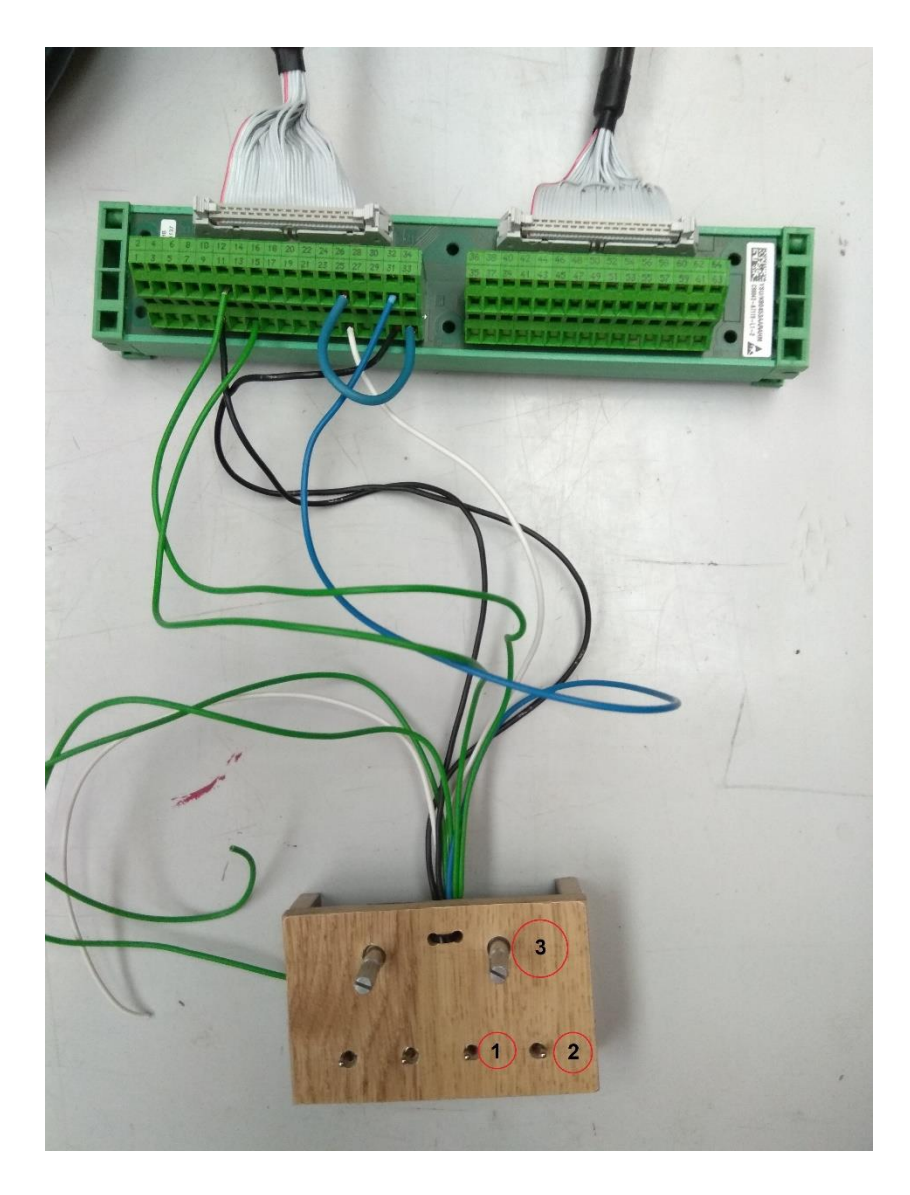

Obr. 42: Přípravek se spínači a potenciometry

<span id="page-42-0"></span>Aby motor reagoval na zapojené digitální a analogové vstupy, musíme v expert listu změnit patřičné parametry. Všechny změněné parametry jsou uvedeny v Tab. 2. Nastavením parametru p806 na hodnotu 1 zakážeme počítači nadřazenou kontrolu a tuto kontrolu přebíráme my. Pokud bychom počítači nezakázali nadřazenou kontrolu, byly by parametry 840 až 852 neefektivní. Aby bylo možné měnit parametr p840, je potřeba nastavit komunikaci na takzvané volné telegramy, které se označují číslem 999. [8] [17]

|          | Parametr Nastavená hodnota | Komentář                                                                                                 |
|----------|----------------------------|----------------------------------------------------------------------------------------------------|
| p806     |                            | Zakázání funkce master control. 1=zakázáno, 2=povoleno                                                   |
| p840[0]  | r53010.2                   | Signál bereme ze vstupu 12, tlačítko 2 na našem přípravku. 1=napájení zapnuto, 2=napájení vypnuto        |
| p840[1]  |                            |                                                                                                    |
| p844     |                            | Kontrolní bit odpojení. 1=připojeno, 2=odpojeno                                                          |
| p845     |                            | Kontrolní bit odpojení. 1=připojeno, 2=odpojeno                                                          |
| p848     |                            | Kontrolní bit rychlého vypnutí. 1=nevypíná se, 2=dojde k rychlému vypnutí                                |
| p849     |                            | Kontrolní bit rychlého vypnutí. 1=nevypíná se, 2=dojde k rychlému vypnutí                                |
| p852[0]  | r53010.4                   | Signál bereme ze vstupu 13, tlačítko 1 na našem přípravku. 1=provoz povolen, 0=provoz zakázán            |
| p852[1]  |                            |                                                                                                    |
| p856     |                            | Povolení regulátoru rychlosti. 1=povolen, 2=zakázán                                                      |
| p1070[0] | r52011                     | Signál hlavní žádané hodnoty bereme z analogových vstupů 25 a 26. Potenciometr 3 na našem přípravku.     |
| p1070[1] | r52011                     | Signál hlavní žádané hodnoty bereme z analogových vstupů 25 a 26. Potenciometr 3 na našem přípravku.     |
| p1140    |                            | Generátor funkce rampy. 1=povolen, 2=zakázán                                                             |
| p1141    |                            | Start generátoru funkce rampy.                                                                           |
| p1142    |                            | Povolení žádané hodnoty. 1=žádaná hodnota jde na vstup generátoru funkce rampy, 0=vstup je nastaven na 0 |
| p50084   |                            | Přepínáme mezi řízením v rychlostní nebo momentové regulační smyčce                                      |

Tab. 2: Změněné parametry pro řízení motoru z analogových a digitálních vstupů v rychlostní nebo momentové smyčce

Při zapínání motoru musíme nejdříve sepnout spínač 1, tedy dát povolení k provozu a až následně sepneme spínač 2. Jeho sepnutím spustíme pohon. Velikost hlavní žádané hodnoty měním natočením potenciometru 3, v rozsahu -100 % až +100 %. Pokud je potenciometr natočený ve střední poloze, žádaná hodnota je v tu chvíli nulová. Pomocí parametru p50084 si volíme mezi rychlostní a momentovou regulační smyčkou. Podle směru natočení potenciometru měníme i směr otáčení motoru, případně směr působení momentu. Maximální otáčivá rychlost při plném natočení je 1750 otáček za minutu. Tato hodnota je dána štítkovými parametry motoru jako referenční a byla nastavena při jeho konfiguraci.

Při volbě momentového řízení pomocí parametru p50084 musíme nastavit, aby hodnota žádaná natočením potenciometru určovala velikost proudu kotvy. Toho docílíme, pokud v sekci "Armature control" rozklikneme "Current limiting" a změníme parametr žádané hodnoty. Ten je na Obr. 43 vyznačený červeně. Na tomto obrázku je již nastaven parametr p52011, tedy podle Tab. 2 náš analogový vstup. Dále jsou na tomto obrázku oranžově vyznačeny okénka, ve kterých je možné procentuálně nastavit horní a dolní limit pro hodnotu veličiny, kterou měnič reálně posílá do motoru. Ve žlutě vyznačené části vidíme aktuální procentuální hodnotu natočení potenciometru.

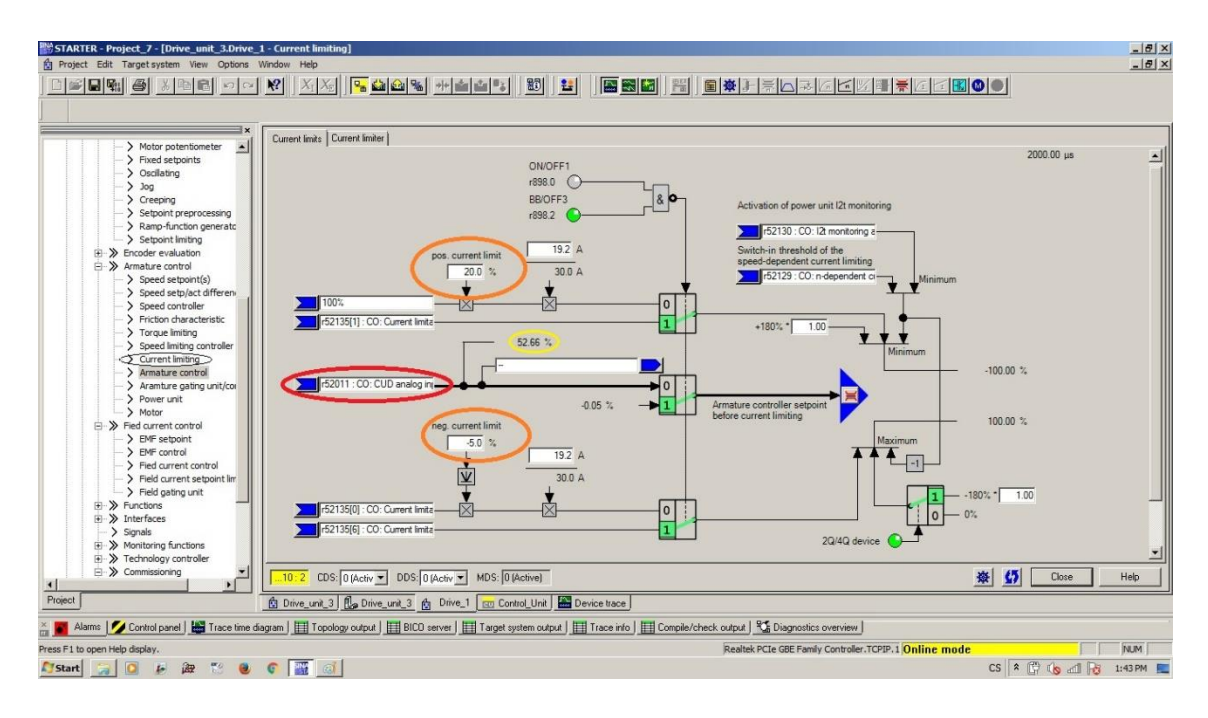

Obr. 43: Změna parametru signálu pro rychlostní a momentové řízení

<span id="page-44-1"></span>Pokud chceme přejít z momentového řízení na řízení rychlostní, je potřeba červeně vyznačený parametr změnit na původní. Tedy na parametr r52134.

# <span id="page-44-0"></span>5.Měření v rychlostní a momentové regulační smyčce

Pro demonstraci funkčnosti řízení jak v rychlostní, tak momentové smyčce, jsme provedli vždy dvě měření pro každou zmíněnou metodu. Nejdříve jsme provedli měření bez horního a dolního omezení, tedy ponechali jsme 100 % a -100 %. Poté jsme nastavili horní i dolní omezení na 5 % respektive -5 %. Na všech obrázcích je písmenem **Z** vyznačena chvíle, kdy došlo k zapnutí pomocí spínače 2 na našem přípravku a písmenem **V** okamžik vypnutí. Pouze na Obr. 46 došlo k vypnutí až po skončení měření. V záznamech měření v rychlostní smyčce je navíc číslem **1** vyznačeno místo, kde došlo k žádosti o změnu směru otáčení. Každé měření zobrazuje průběh: otáček (oranžová křivka), hnacího momentu (žlutá křivka), absolutní hodnotu proudu kotvou (zelená křivka) a velikost žádané hodnoty (modrá křivka). Aktuální hodnotu jednotlivých veličin můžeme odečítat pomocí svislých os na levé straně měření. Na Obr. 44 vidíme průběh měření momentového řízení bez omezení, na Obr. 45 vidíme stejný typ řízení, ale

s omezením. Měření na Obr. 46 ukazuje rychlostní regulační smyčku bez omezení a Obr. 47 opět stejný typ řízení, ale s omezením.

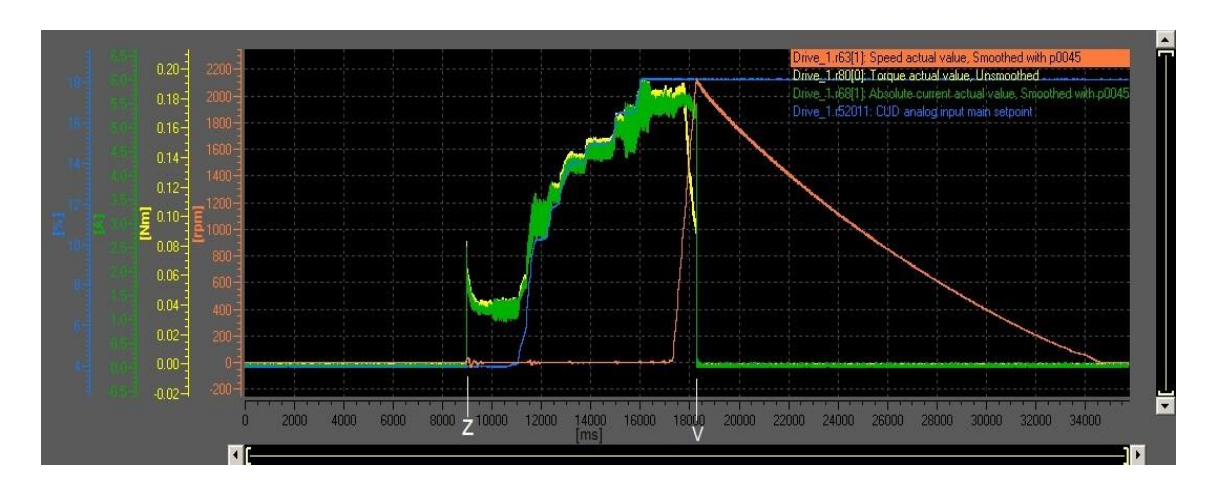

Obr. 44: Momentové řízení bez omezení

<span id="page-45-0"></span>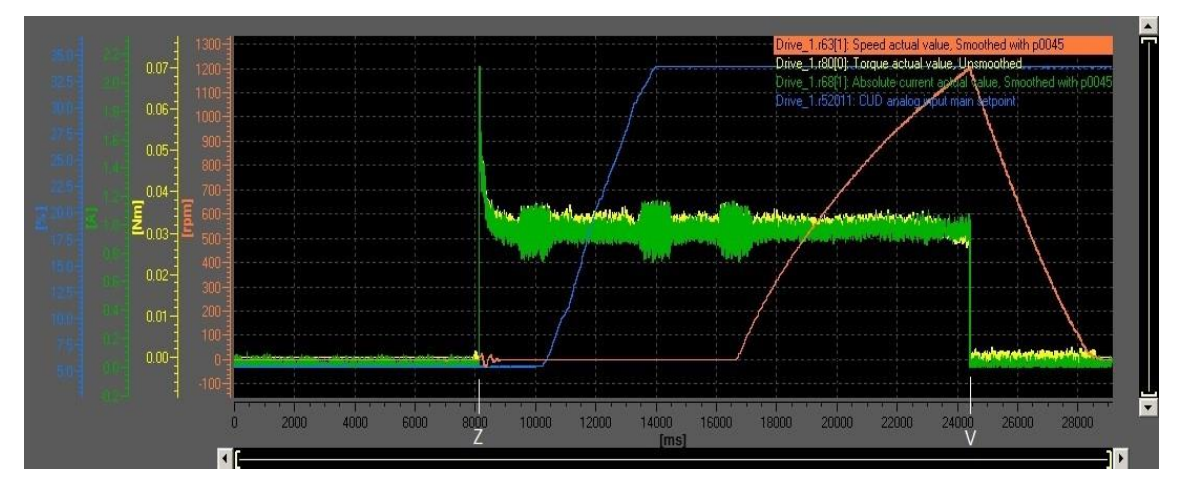

Obr. 45: Momentové řízení s omezením na 5 %

<span id="page-45-1"></span>Na Obr. 44 je dobře vidět, jak roste proud s tím, jak roste žádaná hodnota. V důsledku toho roste i žádaný moment. Naproti tomu na Obr. 45 je zřetelné, jak jsme se s žádanou hodnotou rychle dostali nad omezení 5 %. Z tohoto důvodu proud nadále neroste a je konstantní, necelý 1 A. Tato hodnota vychází z referenční hodnoty námi použitého motoru, která je 19,2 A. Pomocí jednoduchého výpočtu dostaneme že:

$$
\frac{19,2.5}{100} = 0.96.
$$

Tuto hodnotu se snaží měnič udržet.

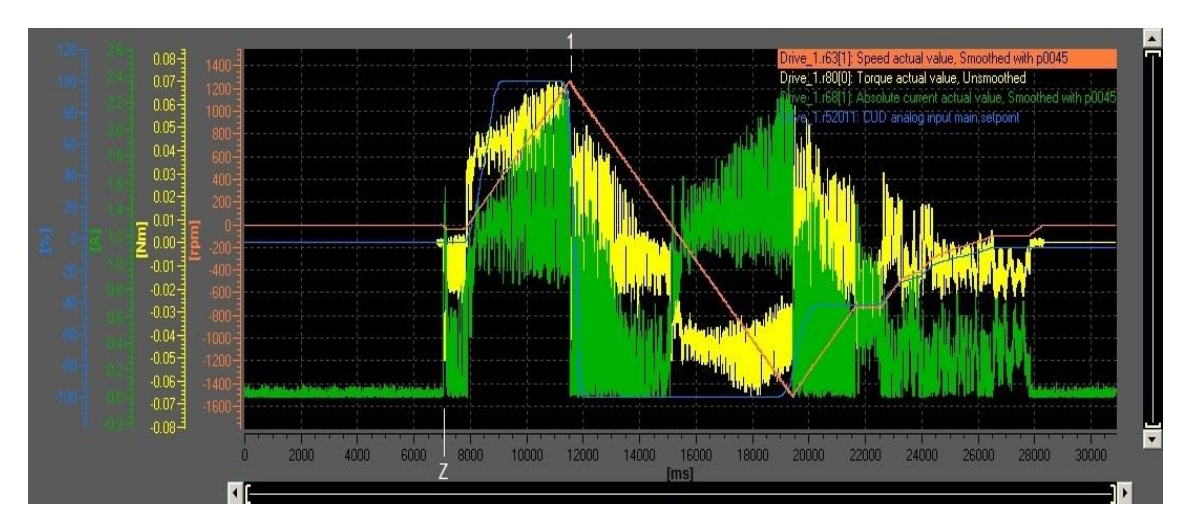

Obr. 46: Rychlostní řízení bez omezení

<span id="page-46-0"></span>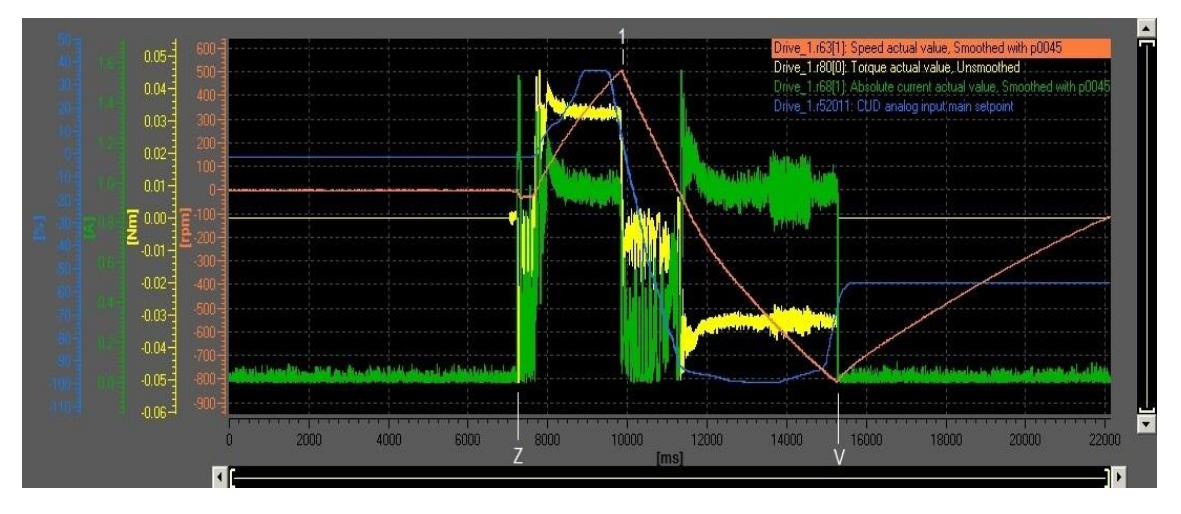

Obr. 47: Rychlostní řízená s omezením 5%

<span id="page-46-1"></span>Na Obr. 46 vidíme, že měnič se snažil na změny otáček reagovat co nejrychleji, zatímco na Obr. 47 je vidět omezení a motor je v důsledku toho "línější" a pomaleji se roztáčí. Na obou obrázcích pozorujeme i změnu směru otáček.

### <span id="page-47-0"></span>6.Závěr

V úvodu této práce je probrána základní konstrukce stejnosměrných motorů a princip jejich činnosti. Blíže je popsán stejnosměrný cize buzený motor, jeho matematický model, způsob rozběhu, brzdění a řízení otáček. Na tuto část navazuje kapitola o základních principech činnosti řízených zdrojů stejnosměrného napájecího napětí. Dále je popsáno samotné zapojení měniče a jeho připojení a komunikace se softwarem STARTER. Zapojení měniče je poměrně snadné a stačilo se řídit oficiálním dokumentem s operačními instrukcemi k tomuto zařízení. V tomto manuálu je též velice názorně popsáno základní propojení měniče se softwarem STARTER, především komunikace mezi oběma zařízeními. Tento dokument je velice přínosný, neboť úvodní seznámení s tímto softwarem, navázání vzájemné komunikace a nastavení základních parametrů bylo díky tomu velice srozumitelné. Komunikace byla navázána přes komunikační sběrnici PROFINET. Hlubší pochopení softwaru STARTER je náročnější, neboť obsahuje velké množství různých funkcí a parametrů. Je potřeba především procházet oficiální dokumenty od firmy Siemens a snažit se nalézt propojení jednotlivých parametrů a funkcí. Toto je velice zdlouhavá část, neboť jednotlivé parametry a jejich propojení se nachází v různých kapitolách několika rozsáhlých dokumentů. V závěru práce je popsáno připojení externího terminálu se vstupy a výstupy pro analogové a digitální signály. K tomuto terminálu je připojen přípravek s mechanickými spínači a potenciometry a jednotlivé parametry jsme nastavili tak, abychom pomocí spínačů a potenciometru mohli řídit otáčky nebo hnací moment motoru. Funkčnost řízení v rychlostní nebo momentové smyčce jsme si ověřili praktickými měřeními. Takto nastavený měnič lze použít k řízení dynamometru v momentové nebo rychlostní regulační smyčce. Toto slouží jako dobrý podklad pro jeho další optimalizaci, například pomocí propojení měniče s PLC.

# <span id="page-48-0"></span>Seznam obrázků

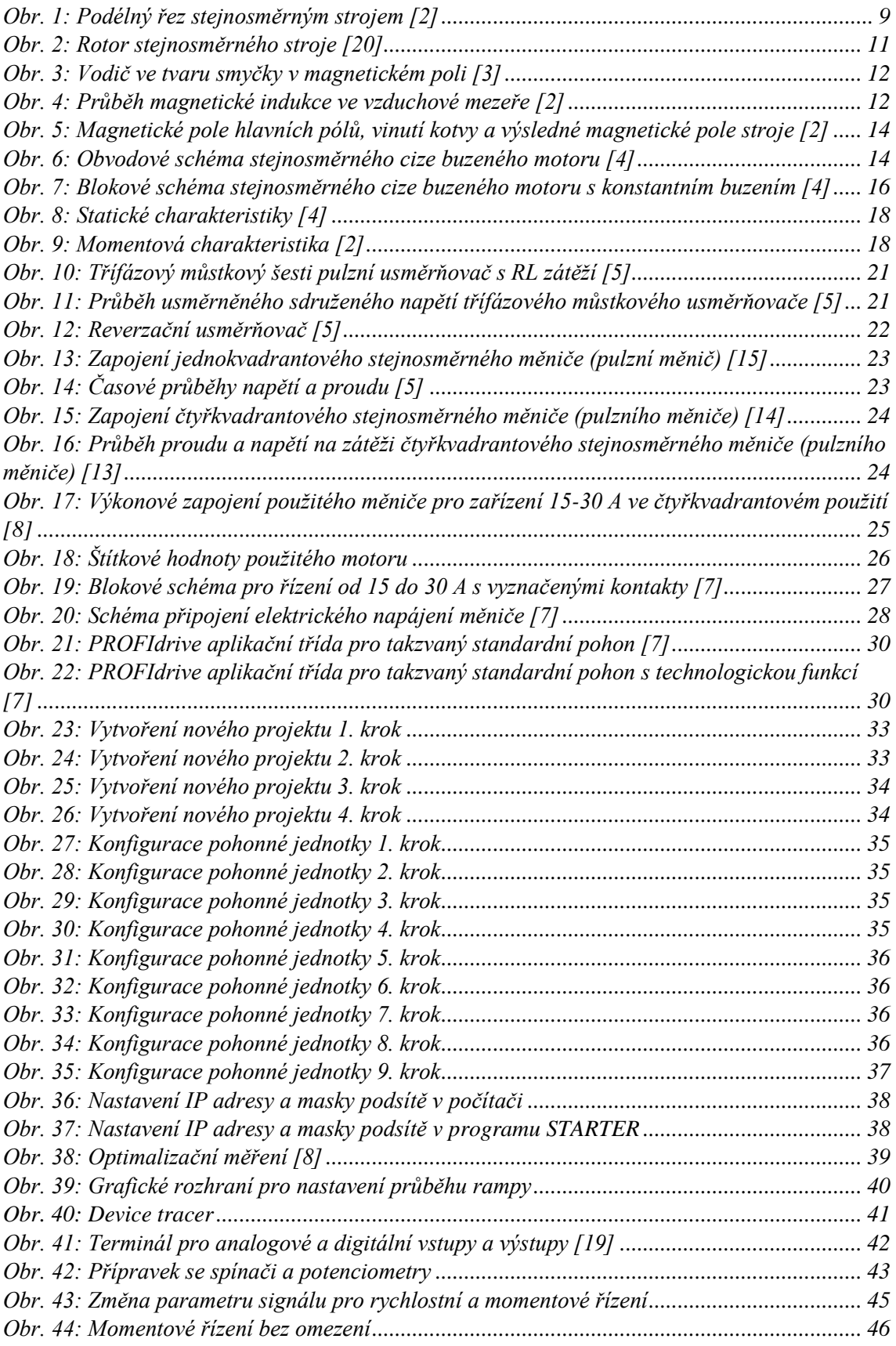

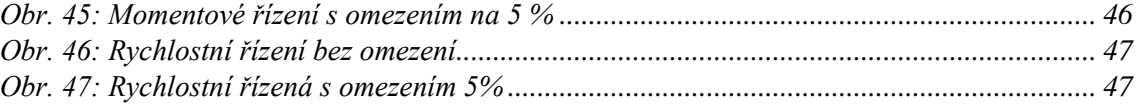

# <span id="page-50-0"></span>Seznam tabulek

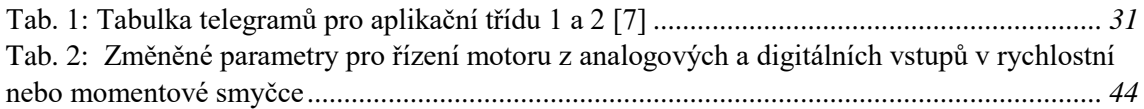

## <span id="page-51-0"></span>Seznam použité literatury

- [1] LEONHARD, Werner. Control of electrical drives. 3rd ed. Berlin: Springer, c2001. ISBN 3-540-41820-2
- [2] VOŽENÍLEK, Petr, Vladimír NOVOTNÝ a Pavel MINDL. *Elektromechanické měniče*. 2. vyd. Praha: České vysoké učení technické v Praze, 2011. ISBN 978-80-01-04875-7.
- [3] Vodič ve tvaru smyčky v magnetickém poli. In: Slideplayer [online]. SlidePlayer.cz Inc. © 2018. [vid. 17.12.2018]. Dostupné z: [http://slideplayer.cz/slide/2763327/10/images/13/Vodi%C4%8D+ve+tvaru+smy%C4%](http://slideplayer.cz/slide/2763327/10/images/13/Vodi%C4%8D+ve+tvaru+smy%C4%8Dky+v+magnetick%C3%A9m+poli.jpg) [8Dky+v+magnetick%C3%A9m+poli.jpg](http://slideplayer.cz/slide/2763327/10/images/13/Vodi%C4%8D+ve+tvaru+smy%C4%8Dky+v+magnetick%C3%A9m+poli.jpg)
- [4] KOBRLE, Pavel a Jiří PAVELKA. *Elektrické pohony a jejich řízení*. 3. přepracované vydání. V Praze: České vysoké učení technické, 2016. ISBN 978-80-01-06007-0.
- [5] PAVELKA, Jiří a Zdeněk ČEŘOVSKÝ. *Výkonová elektronika*. Vyd. 2. přeprac. Praha: Vydavatelství ČVUT, 2000. ISBN 8001020940.
- [6] Brožura sinamics dcm. *Siemens.cz* [online]. Olomoucká 7/9 618 00 Brno: Siemens, 2011 [cit. 2019-06-05]. Dostupné z: [http://www1.siemens.cz/ad/current/content/data\\_files/technika\\_pohonu/menice/stejnosmer](http://www1.siemens.cz/ad/current/content/data_files/technika_pohonu/menice/stejnosmerne_menice/sinamics-dc-master/brochure_sinamics-dcm_2011_cz.pdf) [ne\\_menice/sinamics-dc-master/brochure\\_sinamics-dcm\\_2011\\_cz.pdf](http://www1.siemens.cz/ad/current/content/data_files/technika_pohonu/menice/stejnosmerne_menice/sinamics-dc-master/brochure_sinamics-dcm_2011_cz.pdf)
- [7] SINAMICS DCM DC Converters. *Siemens.com* [online]. Mnichov: Siemens, c1996-2020 [cit. 2019-06-05]. Dostupné z: [https://support.industry.siemens.com/cs/document/109763558/sinamics-dcm-dc](https://support.industry.siemens.com/cs/document/109763558/sinamics-dcm-dc-converters-operating-instructions-firmware-version-v1-5?dti=0&pnid=13299&lc=en-WW)[converters-operating-instructions-firmware-version-v1-5?dti=0&pnid=13299&lc=en-WW](https://support.industry.siemens.com/cs/document/109763558/sinamics-dcm-dc-converters-operating-instructions-firmware-version-v1-5?dti=0&pnid=13299&lc=en-WW)
- [8] Operating instructions SINAMICS DCM DC converters. *Siemens.com* [online]. Mnichov: Siemens, c1996-2020 [cit. 2019-06-05]. Dostupné z: [https://www.industry.siemens.com/drives/global/en/converter/dc-drives/sinamics](https://www.industry.siemens.com/drives/global/en/converter/dc-drives/sinamics-dcm/sinamics-dcm-dc-converter/pages/sinamics-dcm-dc-converters.aspx)[dcm/sinamics-dcm-dc-converter/pages/sinamics-dcm-dc-converters.aspx](https://www.industry.siemens.com/drives/global/en/converter/dc-drives/sinamics-dcm/sinamics-dcm-dc-converter/pages/sinamics-dcm-dc-converters.aspx)
- [9] PROFIdrive System Description. *Profibus.com* [online]. Karlsruhe: PROFIBUS Nutzerorganisation e.V., 2011 [cit. 2019-06-05]. Dostupné z: [https://www.profibus.com/index.php?eID=dumpFile&t=f&f=43984&token=0e82c521202](https://www.profibus.com/index.php?eID=dumpFile&t=f&f=43984&token=0e82c52120236def06d15ee4518f8796017808a7) [36def06d15ee4518f8796017808a7](https://www.profibus.com/index.php?eID=dumpFile&t=f&f=43984&token=0e82c52120236def06d15ee4518f8796017808a7)
- [10] DOSTÁL Jiří a Jan PÁSEK. *Acyklická komunikace po Profinetu mezi měniči Sinamics a PLC řady Simatic S7-1200*. Brno,2013. Diplomová práce (Ing.). Vysoké učení technické v Brně, Fakulta elektrotechniky a komunikačních technologií, Ústav automatizace a měřící techniky.
- [11] Profinet. *Siemens.com* [online]. Praha: SIEMENS, 2005 [cit. 2019-06-06]. Dostupné z: [http://stest1.etnetera.cz/ad/current/content/data\\_files/automatizacni\\_systemy/prumyslova\\_](http://stest1.etnetera.cz/ad/current/content/data_files/automatizacni_systemy/prumyslova_komunikace/profinet/profinet_04_2005_cz.pdf) [komunikace/profinet/profinet\\_04\\_2005\\_cz.pdf](http://stest1.etnetera.cz/ad/current/content/data_files/automatizacni_systemy/prumyslova_komunikace/profinet/profinet_04_2005_cz.pdf)
- [12] *THE INDUSTRIAL COMMUNICATION SYSTEMS PROFIBUS AND*

*PROFInet* [online]. Bratislava: Institute of Control and Industrial Informatics, Faculty of Electrical Engineering and Information Technology STU, 2009 [cit. 2019-12-15]. Dostupné z:

[https://www.researchgate.net/profile/Igor\\_Belai/publication/229018407\\_THE\\_INDUSTRI](https://www.researchgate.net/profile/Igor_Belai/publication/229018407_THE_INDUSTRIAL_COMMUNICATION_SYSTEMS_PROFIBUS_AND_PROFInet/links/549169880cf214269f284762/THE-INDUSTRIAL-COMMUNICATION-SYSTEMS-PROFIBUS-AND-PROFInet.pdf) [AL\\_COMMUNICATION\\_SYSTEMS\\_PROFIBUS\\_AND\\_PROFInet/links/549169880cf2](https://www.researchgate.net/profile/Igor_Belai/publication/229018407_THE_INDUSTRIAL_COMMUNICATION_SYSTEMS_PROFIBUS_AND_PROFInet/links/549169880cf214269f284762/THE-INDUSTRIAL-COMMUNICATION-SYSTEMS-PROFIBUS-AND-PROFInet.pdf) [14269f284762/THE-INDUSTRIAL-COMMUNICATION-SYSTEMS-PROFIBUS-AND-](https://www.researchgate.net/profile/Igor_Belai/publication/229018407_THE_INDUSTRIAL_COMMUNICATION_SYSTEMS_PROFIBUS_AND_PROFInet/links/549169880cf214269f284762/THE-INDUSTRIAL-COMMUNICATION-SYSTEMS-PROFIBUS-AND-PROFInet.pdf)[PROFInet.pdf](https://www.researchgate.net/profile/Igor_Belai/publication/229018407_THE_INDUSTRIAL_COMMUNICATION_SYSTEMS_PROFIBUS_AND_PROFInet/links/549169880cf214269f284762/THE-INDUSTRIAL-COMMUNICATION-SYSTEMS-PROFIBUS-AND-PROFInet.pdf)

- [13] JAVŮREK, Jiří. Regulace moderních elektrických pohonů. 1. vyd. Praha: Grada Publishing, 2003. 261 s. ISBN 80-247-0507-9.
- [14] Stejnosměrné motory v medicínských aplikacích. In: Slideplayer [online]. SlidePlayer.cz Inc. © 2020. Dostupné z: [https://slideplayer.cz/slide/3390596/11/images/19/Mo%C5%BEnosti+nap%C3%A1jen%](https://slideplayer.cz/slide/3390596/11/images/19/Mo%C5%BEnosti+nap%C3%A1jen%C3%AD+%C4%8Cty%C5%99kvadrantov%C3%BD+pulzn%C3%AD+m%C4%9Bni%C4%8D+%E2%80%93+zapojen%C3%AD+s+tranzistory..jpg) [C3%AD+%C4%8Cty%C5%99kvadrantov%C3%BD+pulzn%C3%AD+m%C4%9Bni%C](https://slideplayer.cz/slide/3390596/11/images/19/Mo%C5%BEnosti+nap%C3%A1jen%C3%AD+%C4%8Cty%C5%99kvadrantov%C3%BD+pulzn%C3%AD+m%C4%9Bni%C4%8D+%E2%80%93+zapojen%C3%AD+s+tranzistory..jpg) [4%8D+%E2%80%93+zapojen%C3%AD+s+tranzistory..jpg](https://slideplayer.cz/slide/3390596/11/images/19/Mo%C5%BEnosti+nap%C3%A1jen%C3%AD+%C4%8Cty%C5%99kvadrantov%C3%BD+pulzn%C3%AD+m%C4%9Bni%C4%8D+%E2%80%93+zapojen%C3%AD+s+tranzistory..jpg)
- [15] Polovodičové měniče. In: Docplayer[online]. DocPlayer.cz © 2020. Dostupné z: <https://docplayer.cz/9497364-5-polovodicove-menice.html>
- [16] S120 Commissioning Manual with STARTER. *Siemens.com* [online]. Mnichov: Siemens, c1996-2020 [cit. 2020-01-03]. Dostupné z: [https://cache.industry.siemens.com/dl/files/313/109754313/att\\_937479/v1/s120\\_starter\\_co](https://cache.industry.siemens.com/dl/files/313/109754313/att_937479/v1/s120_starter_commiss_man_1117_en-US.pdf) [mmiss\\_man\\_1117\\_en-US.pdf](https://cache.industry.siemens.com/dl/files/313/109754313/att_937479/v1/s120_starter_commiss_man_1117_en-US.pdf)
- [17] SINAMICS DCM List Manual. *Siemens.com* [online]. Mnichov: Siemens, c1996-2020 [cit. 2019-06-05]. Dostupné z: [https://cache.industry.siemens.com/dl/files/243/109478243/att\\_851774/v1/Listenhandbuch](https://cache.industry.siemens.com/dl/files/243/109478243/att_851774/v1/Listenhandbuch_eng.pdf) [\\_eng.pdf](https://cache.industry.siemens.com/dl/files/243/109478243/att_851774/v1/Listenhandbuch_eng.pdf)
- [18] HRABOVCOVÁ, Valéria. Moderné elektrické stroje. Žilina: Žilinská univerzita, 2001. ISBN 80-7100-809-5
- [19] Rotor of an electric motor. What is it? *en.demomotr.net* [online]. Dostupné z: <https://en.demotor.net/definitions/rotor.html>